# **tropy-tutorials**

*Release 0.1*

**Mar 22, 2020**

# Data IO

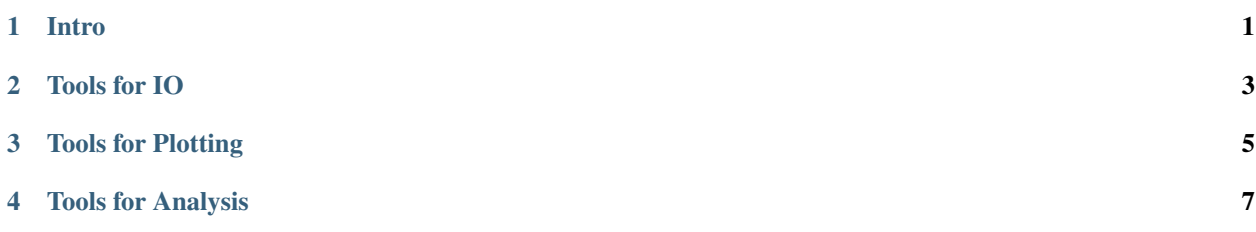

Intro

<span id="page-4-0"></span>This is a set of tutorial notebooks which aim to partially describe the functionality of the python package *tropy* which I started to develop at TROPOS since 2011. It contains a rather diverse collection of utility functions for which I did not found an appropriate solution in an existing package. The python landscape has considerably changed - hence some of the tools are somehow outdated, some functions are now covered by established package collections.

All tutorials are available as jupyter notebooks.

Tools for IO

<span id="page-6-0"></span>Function have been written to ease input of certain obervational or model-simulated fields available at TROPOS. These function included data from

- observations from Meteosat SEVIRI *[with the 'MSevi' class](#page-10-1)* and *[make RGBs with the 'MSeviRGB' class](#page-23-0)*
- observations from the DWD radolan Radar Composite :doc: *with the Radolan class TBD*

Tools for Plotting

<span id="page-8-0"></span>Some helper functions to make typical task in plotting easier.

- plotting shades with a non-linear (discrete) colormap *[with the 'shaded' module](#page-30-0)*
- using some special colormaps *[with the 'colormaps' module](#page-36-0)*
- adding meta data to PNG Files *[with the 'meta2png' module](#page-46-0)*

Tools for Analysis

<span id="page-10-0"></span>Some helper functions to make special tasks in data analysis easier.

• rank transformations and histogram matching *[with the 'statistics' module](#page-51-0)*

# <span id="page-10-1"></span>**4.1 How to read MSG SEVIRI data from the TROPOS archive?**

This tutorial shows how to read MSG SEVIRI data at TROPOS using the MSevi data container class which is part of the python library collection  $t_{\text{TOPY}}$ . The MSevi data container loads satellite data from hdf file if the hdf is available and the region is inside the predefined 'eu'-domain. If not, then the MSevi class can also load the original HRIT files, but in this case no HRV input is implemented.

# **4.1.1 Import Libraries**

```
[1]: %matplotlib inline
    # standard libs
    import numpy as np
    import datetime
    # plotting and mapping
    import pylab as plt
    import cartopy.crs as ccrs
    import cartopy.feature as cfeature
    import seaborn as sns
    sns.set_context('talk')
    # the own tropy lib
    from tropy.l15_msevi.msevi import MSevi
```
SEVIRI data are loaded into the MSevi data container.

### **4.1.2 Configuration of Rapid Scan**

For configuration, we have to set region, scan\_type and time (as object).

 $[2]$ : time = datetime.datetime (2013, 6, 8, 12, 0) region = 'eu' scan\_type = 'rss'

Initialize the Data Container.

 $[3]$ :  $s = M$ Sevi(time = time, region = region, scan\_type = scan\_type)

## **4.1.3 Load Infrared Channel**

Start with the infrared channel at 10.8 um.

```
[4]: s.load('IR_108')
```

```
Region suggests use of hdf file
/vols/fs1/store/senf/.conda/python37/lib/python3.7/site-packages/h5py/_hl/dataset.py:
˓→313: H5pyDeprecationWarning: dataset.value has been deprecated. Use dataset[()]
˓→instead.
  "Use dataset[()] instead.", H5pyDeprecationWarning)
```
Now, the sat data are available as radiance (i.e. already converted from the counts using slope and offset). A dictionary s.rad is used to store the radiance information.

```
[5]: print (s.rad)
```

```
{'IR_108': array([[ 53.30927581, 51.46395473, 48.59345526, ..., 77.29844993,
        78.32362831, 80.9890921 ],
      [ 55.56466825, 53.10424014, 47.15820553, ..., 79.14377102,
        80.78405643, 81.19412778],
      [ 52.89920446, 49.20856229, 41.41720659, ..., 72.58262938,
        76.6833429 , 79.75887804],
       ...,
      [134.70843927, 136.55376035, 137.16886738, ..., 99.23726728,
        99.44230296, 99.44230296],
      [135.11851062, 135.11851062, 136.34872468, ..., 99.44230296,
        99.23726728, 99.44230296],
       [135.3235463 , 135.11851062, 135.73361765, ..., 99.44230296,
        99.23726728, 99.44230296]])}
```
What you want for infrared channel is perhaps the brightness temperature (BT). To get it, the is the method rad2bt that creates a BT dictionary under s.bt.

[6]: s.rad2bt('IR\_108')

#### **Plotting**

```
[7]: plt.figure( figsize = (16, 10))
    plt.imshow(s.bt['IR_108'])
    plt.xlabel('columns')
    plt.ylabel('rows')
```
(continues on next page)

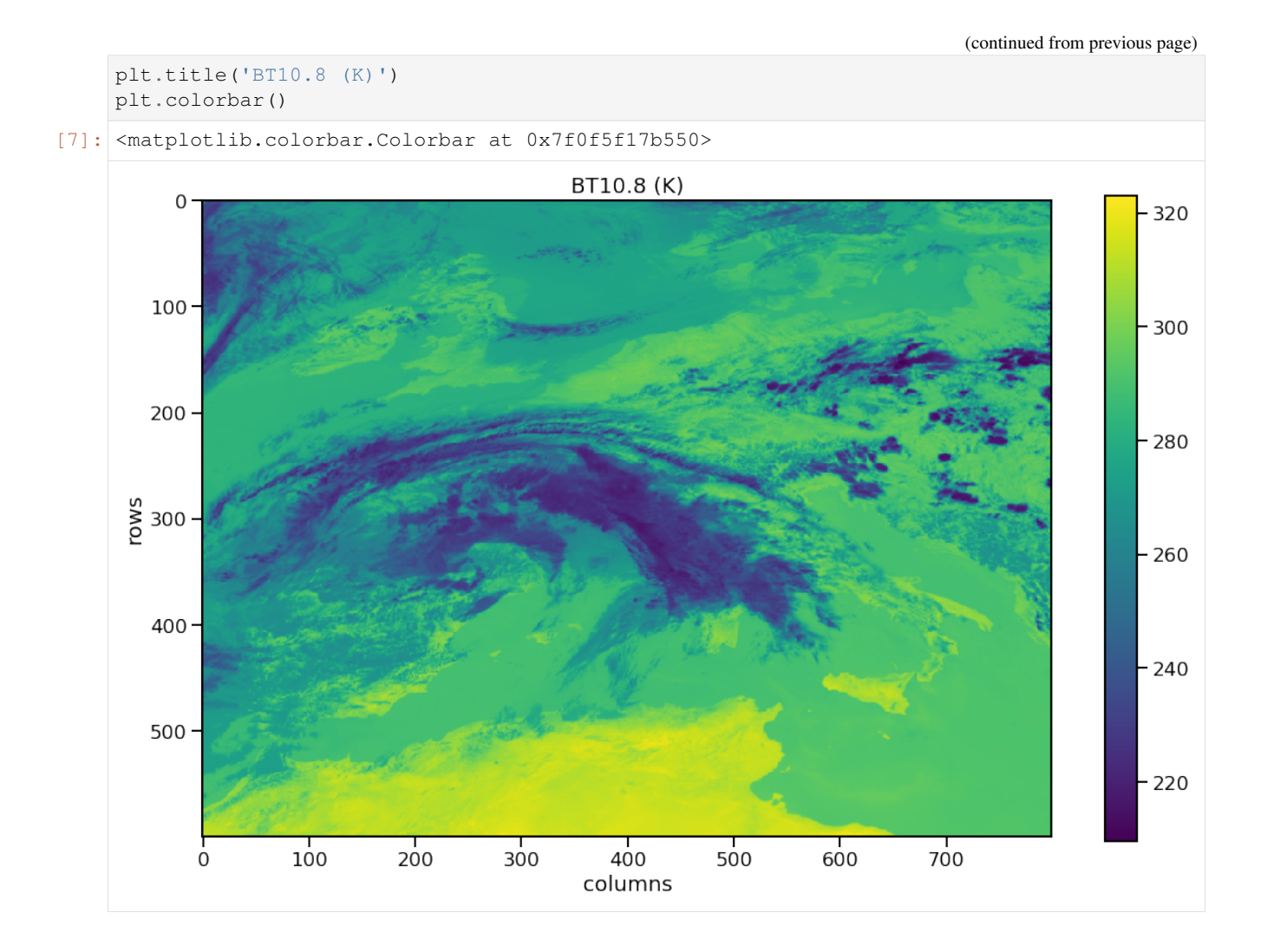

# **4.1.4 Read the other Scan Type: Operational Scan**

The SEVIRI operational scan is called pzs in our case. No hdf files are available, therefore the native HRIT format needs to be read.

```
[8]: scan_type = 'pzs'
    s = MSevi(time = time, region = 'eu', scan_type = scan_type)
    s.load('IR_108')
    s.rad2bt()
    Region suggests use of hdf file
    ERROR: /vols/fs1/satellit/datasets/eumcst/msevi_pzs/l15_hdf/eu/2013/06/08/msg?-sevi-
    ˓→20130608t1200z-l15hdf-pzs-eu.c2.h5 does not exist!
    ... reading /tmp/hrit4900095955/H-000-MSG3__-MSG3_______-IR_108___-000007___-
    ˓→201306081200-__
    ... reading /tmp/hrit4900095955/H-000-MSG3__-MSG3_______-IR_108___-000008___-
    ˓→201306081200-__
    Combine segments
    Do calibration
```
#### **Plotting**

```
[9]: plt.figure( figsize = (16, 10))
     plt.imshow(s.bt['IR_108'])
     plt.xlabel('columns')
     plt.ylabel('rows')
     plt.title('BT10.8 (K)')
     plt.colorbar()
[9]: <matplotlib.colorbar.Colorbar at 0x7f0f5f086128>
                                              BT10.8 (K)
          0
                                                                                                 320
        100 --300200 --280\sum_{0}^{5} 300 –
                                                                                                -260400 --240500 --220100
                              200
                                       300400
                                                           500
                                                                    600
                                                                             700
            \dot{0}columns
```
# **4.1.5 Back to the Rapid Scan: Adjusting Region Configuration**

```
[10]: region = ((216, 456), (1676, 2076))
     scan_type = 'rss'
     s = MSevi(time = time, region = region, scan_type = scan_type)
[11]: s.load('IR_108')
     s.rad2bt('IR_108')
     Region suggests use of hdf file
```
It is slightly shifted! Do you see that?

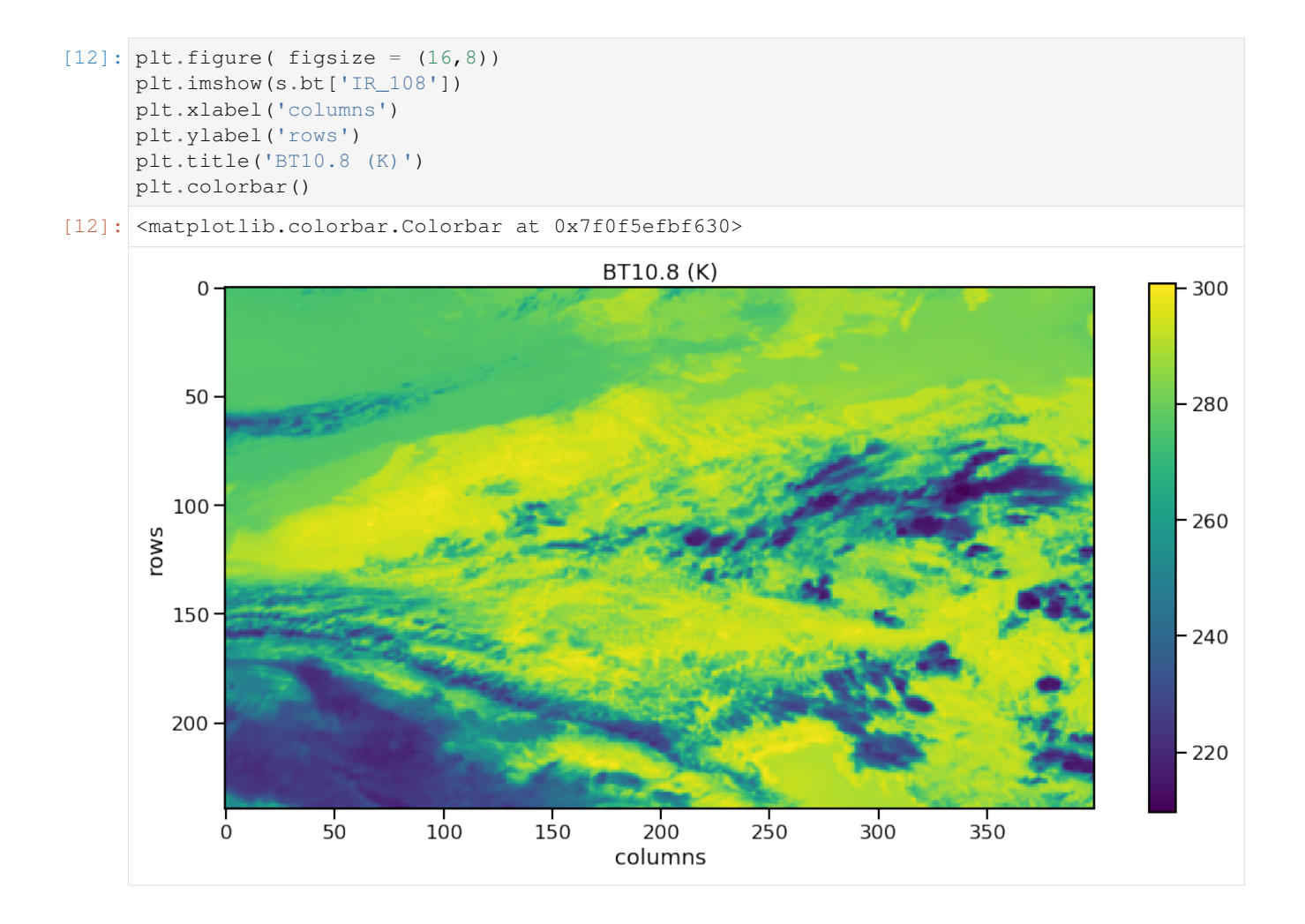

# **4.1.6 Getting geo-reference**

The MSevi class also provides the method to read geo-reference, i.e. longitude and latitude (in deg), for the selected region cutout. The method is called s. lonlat () and the result is stored in the attributes s. lon and s. lat.

```
[13]: s.lonlat()
```

```
print( s.lon, s.lat )
[[-0.3794155 -0.3231449 -0.26698685 ... 21.472942 21.529903
 21.58696 ]
 [-0.3580389 -0.30195236 -0.24592876 ... 21.446722 21.50356
 21.560478 ]
 [-0.33676338 -0.28081322 -0.22490978 ... 21.42049 21.47727
 21.53405 ]
 ...
 [ 2.335071 2.3752937 2.415495 ... 18.15725 18.197723
 18.238157 ]
 [ 2.3413725 2.3815722 2.421739 ... 18.149572 18.190002
 18.230433 ]
 [ 2.347673 2.3878417 2.427947 ... 18.141941 18.182312
 18.22275 ]] [[57.7341 57.731903 57.729946 ... 57.810207 57.81226 57.814465]
 [57.662613 57.660572 57.658646 ... 57.7384 57.740463 57.742657]
```
(continues on next page)

(continued from previous page)

```
[57.591175 57.58916 57.58723 ... 57.66635 57.668564 57.67074 ]
...
[44.519314 44.518463 44.51767 ... 44.55012 44.551014 44.551758]
[44.473633 44.47273 44.47193 ... 44.504284 44.505165 44.506012]
[44.427914 44.42699 44.426296 ... 44.45857 44.459362 44.460358]]
```
Now, we plot again, but geo-referenced.

```
[14]: plt.figure( figsize = (16, 8))
```

```
ax = plt.axes(projection=ccrs.PlateCarree())
ax.coastlines( resolution='50m' )
ax.add_feature(cfeature.BORDERS, linestyle=':')
plt.pcolormesh(s.lon, s.lat, s.bt['IR_108'])
plt.title('BT10.8 (K)')
plt.colorbar()
```
[14]: <matplotlib.colorbar.Colorbar at 0x7f0f5eedcd68>

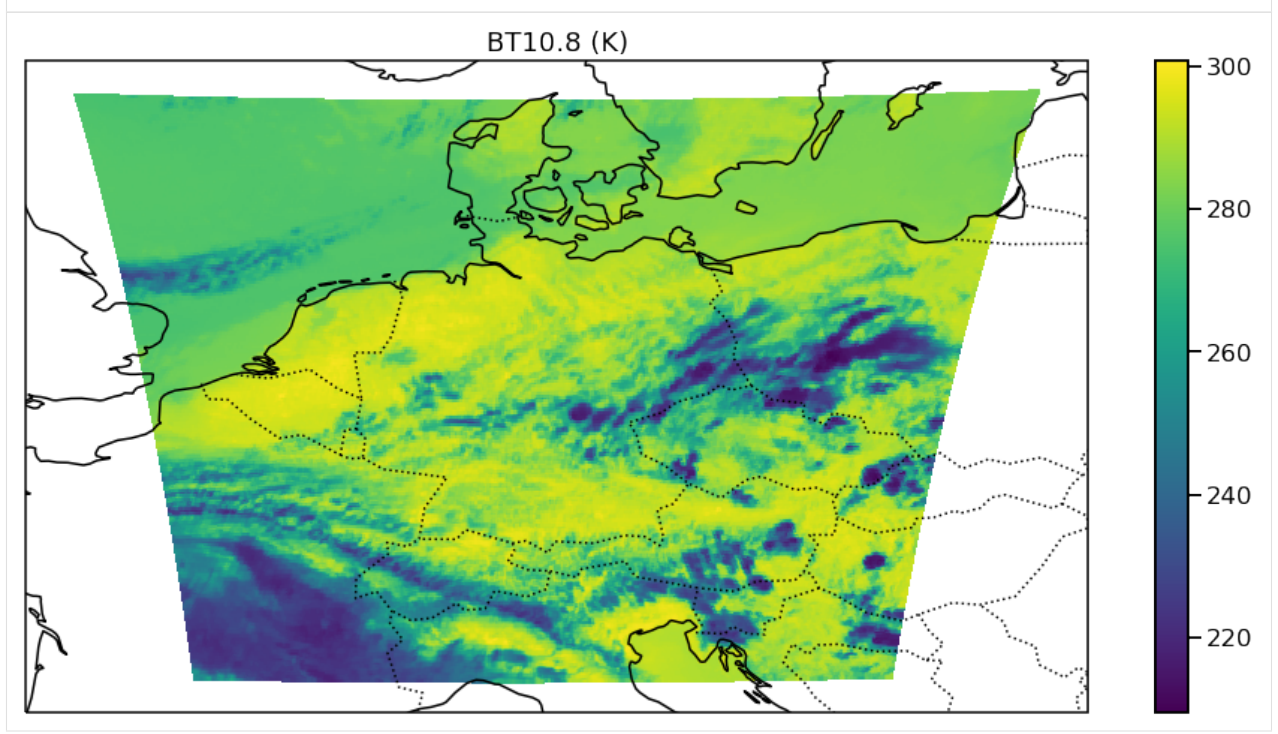

Okay, this set of plotting methods might be needed. Let's make a function:

### **4.1.7 Loading several channels**

Now, we make a channel list and read all channels. The easied way is the get the default channel list from the msevi config.

```
[15]: from tropy.l15_msevi.msevi_config import _narrow_channels
     print( _narrow_channels )
```
(continues on next page)

(continued from previous page)

```
full_channel_list = _narrow_channels + ['HRV',]
['VIS006', 'VIS008', 'IR_016', 'IR_039', 'WV_062', 'WV_073', 'IR_087', 'IR_097', 'IR_
˓→108', 'IR_120', 'IR_134']
```

```
[16]: s.load(full_channel_list)
     print( s.rad.keys())
```

```
Region suggests use of hdf file
dict_keys(['IR_108', 'VIS006', 'VIS008', 'IR_016', 'IR_039', 'WV_062', 'WV_073', 'IR_
˓→087', 'IR_097', 'IR_120', 'IR_134', 'HRV'])
```
Juchu! All channels are loaded!

Now, we convert all IR channel radiances to BTs. No arg means all. . .

```
[17]: s.rad2bt()
      print (s.bt.keys())
      dict_keys(['IR_108', 'IR_039', 'IR_087', 'IR_097', 'IR_120', 'IR_134', 'WV_062', 'WV_
      \rightarrow 073'])
```
Time to explore the content. We loop over all IR channels. . .

```
[18]: for chan_name in s.bt.keys():
         plt.figure( figsize = (16,8))
         ax = plt.axes(projection=ccrs.PlateCarree())
         ax.coastlines( resolution='50m' )
         ax.add_feature(cfeature.BORDERS, linestyle=':')
         plt.pcolormesh(s.lon, s.lat, s.bt[chan_name])
         plt.colorbar()
         plt.title(chan_name)
```
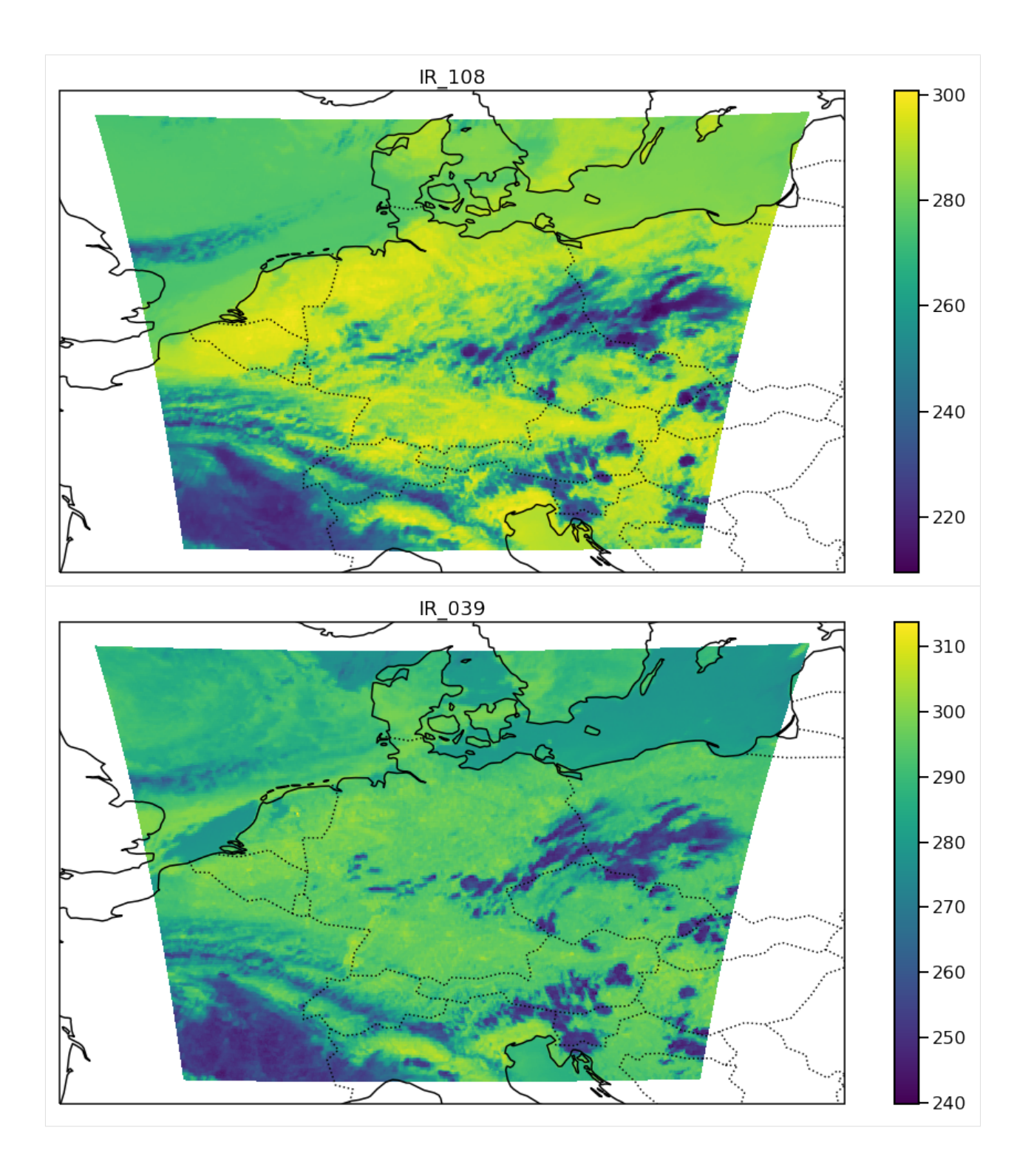

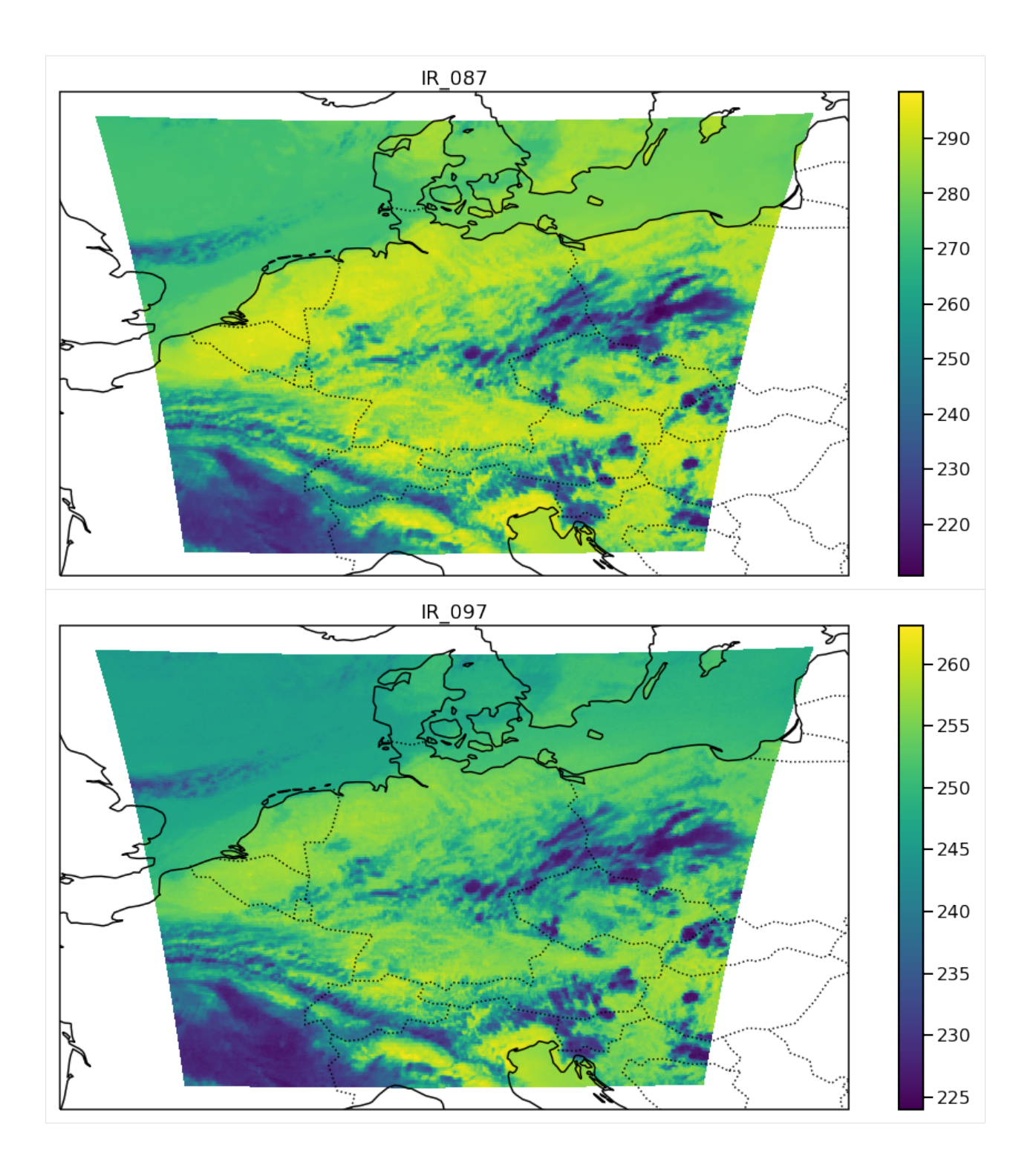

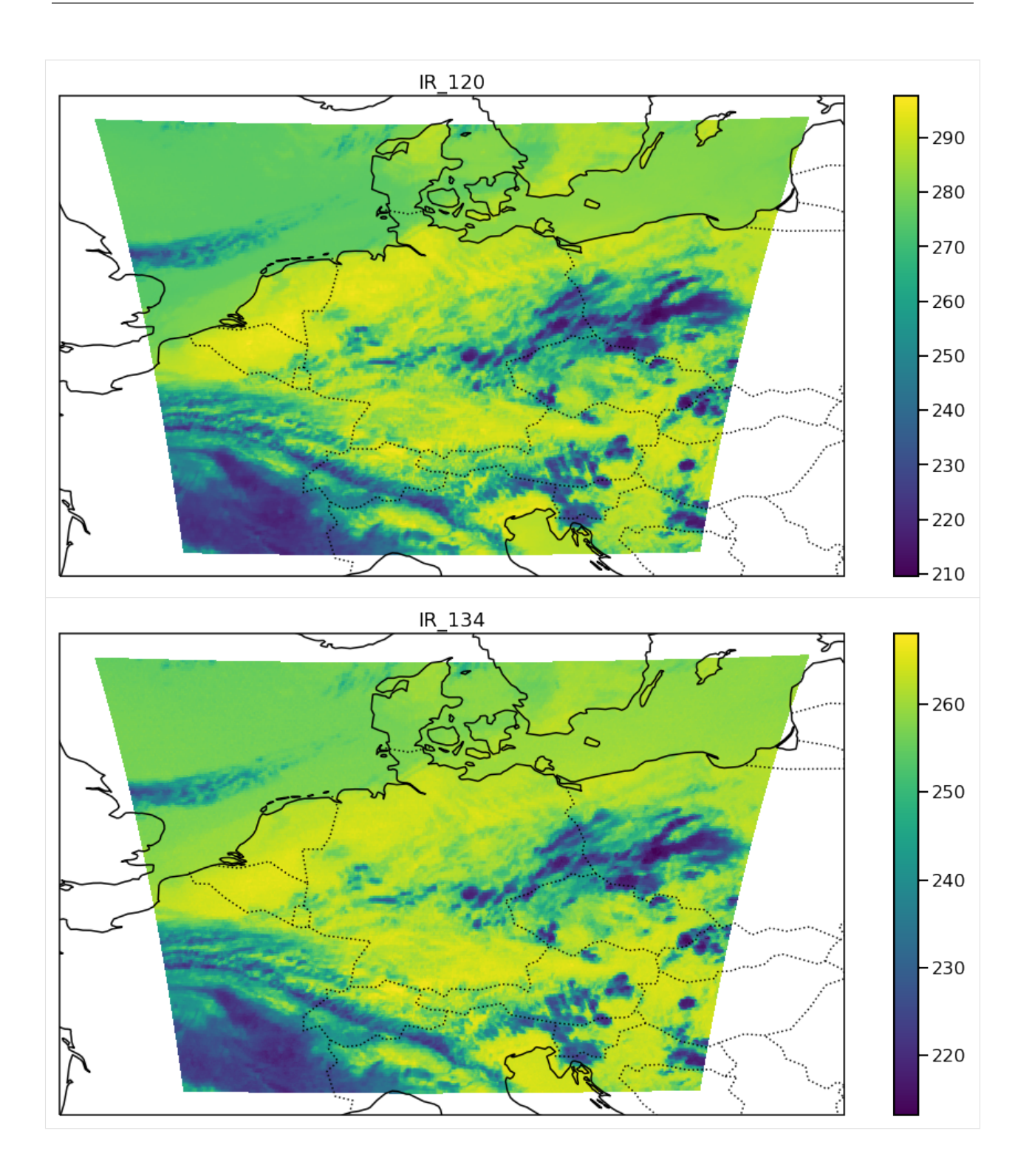

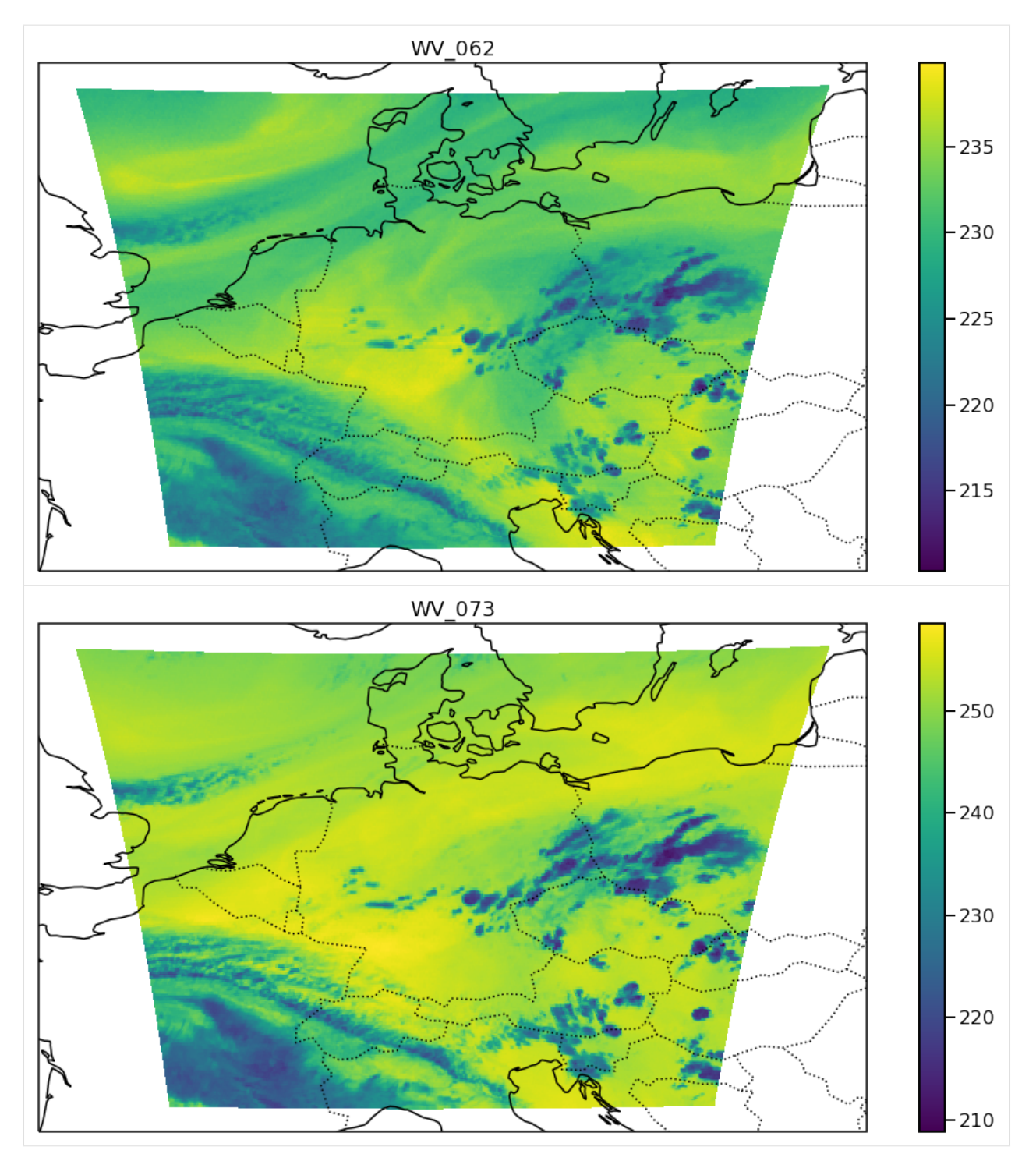

Wow, what a welth of information ;-)

But, visible is still missing, right? For this, there is the second conversion method called s.rad2refl that calculated reflectances. Note, no cos of solar zenith angle correction is applied here!

```
[19]: s.rad2refl()
     print (s.ref.keys())
```

```
dict_keys(['HRV', 'IR_016', 'VIS006', 'VIS008'])
```
Now, we plot the visible stuff.

First, the narrow-band channels.

```
[20]: for chan_name in ['VIS006', 'VIS008', 'IR_016']:
          plt.figure( figsize = (16,8))
         ax = plt.axes(projection=ccrs.PlateCarree())
         ax.coastlines( resolution='50m' )
         ax.add_feature(cfeature.BORDERS, linestyle=':')
         plt.pcolormesh(s.lon, s.lat, s.ref[chan_name], cmap = plt.cm.gray)
         plt.colorbar()
          plt.title(chan_name)
                                           VIS006
                                                                                               0.8-0.7-0.6-0.5\rho_{0.4}\mathsf{L}_{0.3}\rho_{0.2}-0.1
```
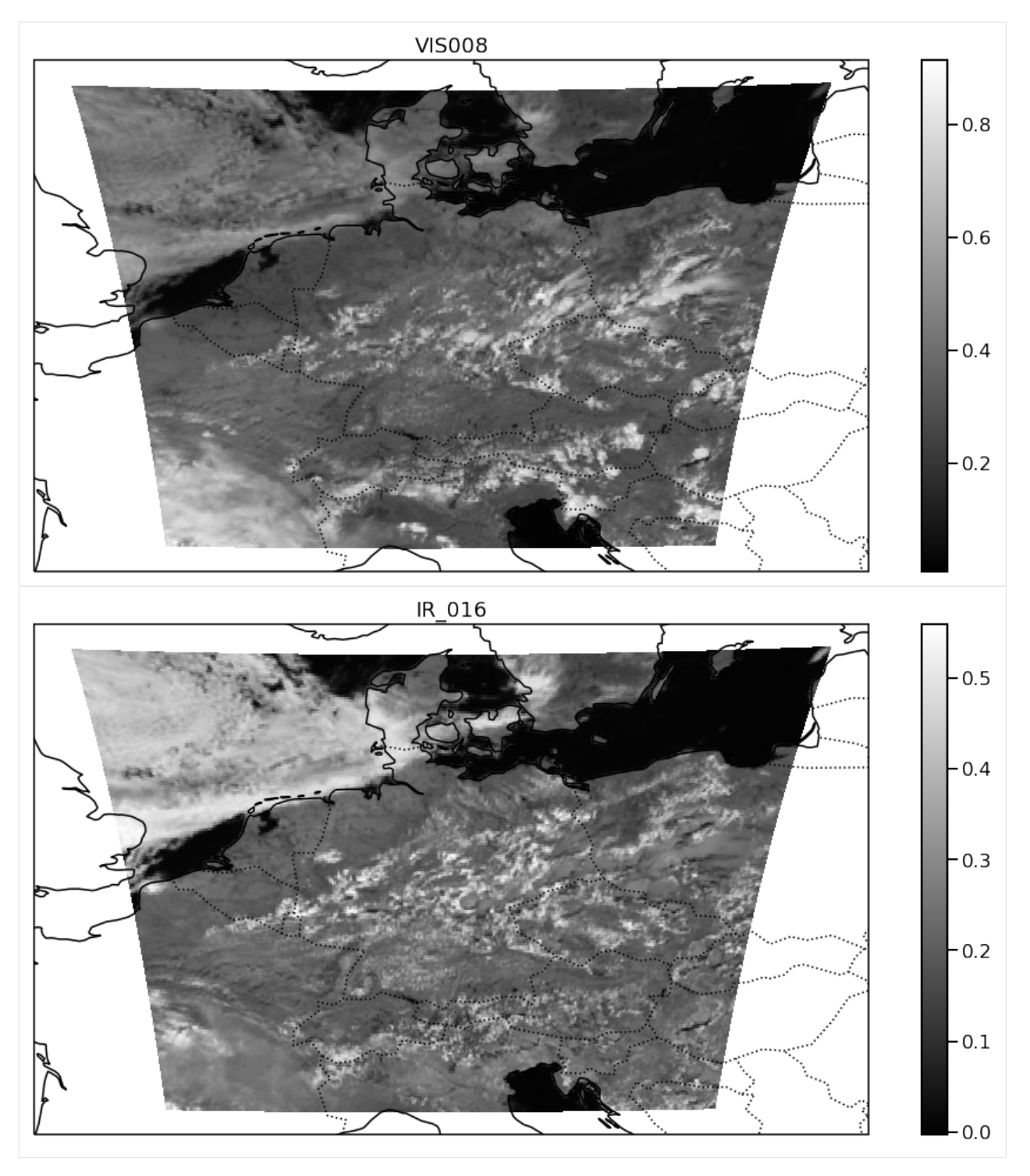

Sat-Images are really beautiful!

# **4.1.8 HRV channel**

We already loaded did all the input for HRV. We  $*$  loaded the radiances of the HRV channel  $*$  converted them to reflectances \* and loaded georeference

With the narrow-band geo-ref, also a high-res geo-ref was calculated (just by linear interpolation). The high-res. lon and lat values are stored in the attributes s.hlon and s.hlat and can be used to plot and analyze HRV data

```
[21]: plt.figure( figsize = (16, 8))
     ax = plt.axes(projection=ccrs.PlateCarree())
     ax.coastlines( resolution='50m' )
     ax.add_feature(cfeature.BORDERS, linestyle=':')
     plt.pcolormesh(s.hlon, s.hlat, s.ref['HRV'], cmap = plt.cm.gray)
     plt.colorbar()
     plt.title('HRV')
```
[21]: Text(0.5, 1.0, 'HRV')

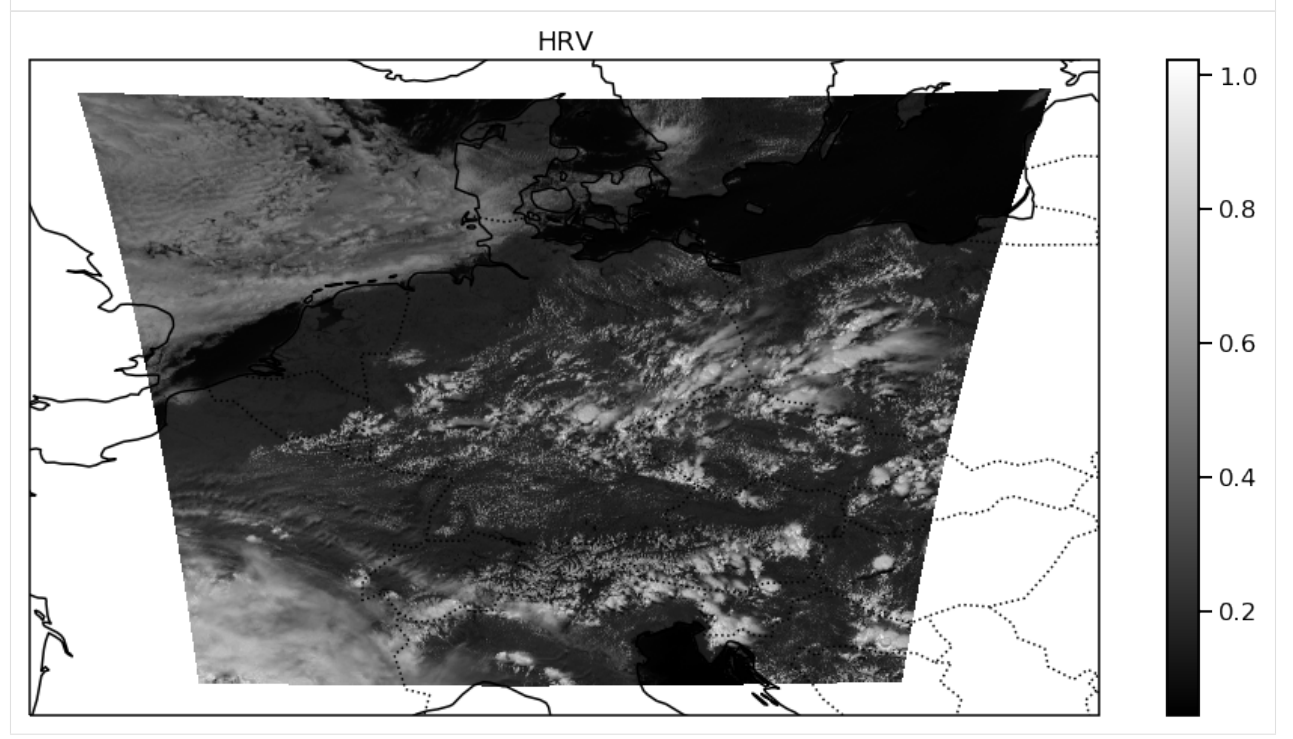

Great detail in there!

# <span id="page-23-0"></span>**4.2 How to make MSG SEVIRI RGB with the tropy interface?**

This tutorial shows how to make RGBs with MSG SEVIRI data on our TROPOS servers. It is possible to read data from hdf or HRIT (only low-res).

### **4.2.1 Import Libraries**

```
[1]: %matplotlib inline
    import pylab as plt
    import numpy as np
```
**import datetime**

(continues on next page)

(continued from previous page)

```
from tropy.l15_msevi.msevi_rgb import MSeviRGB
```
 $[3]$ :

```
plt.rcParams['figure.figsize'] = (12.0, 8.0)
plt.rcParams['font.size'] = 18.0
plt.rcParams['lines.linewidth'] = 3
```
SEVIRI data are loaded into the MSeviRGB data container.

### **4.2.2 Configuration**

For configuration, we have to set region, scan\_type and time (as object).

```
[5]: time = datetime.datetime ( 2013, 6, 8, 12, 0)
    region = 'eu'
    scan_type = 'rss'
```
Initialize the Data Container.

```
[6]: s = MSeviRGB(time = time, region = region, scan_type = scan_type)
```
Region suggests use of hdf file

```
/vols/fs1/store/senf/.conda/python27mod/lib/python2.7/site-packages/h5py/_hl/dataset.
˓→py:313: H5pyDeprecationWarning: dataset.value has been deprecated. Use dataset[()]
˓→instead.
 "Use dataset[()] instead.", H5pyDeprecationWarning)
```
#### **4.2.3 Load RGBs**

Start with the natural color RGB.

```
[7]: s.create_rgb('pytroll_nc')
```
['IR\_016', 'VIS008', 'VIS006'] is already loaded!

The images are stored in the s.images dictionary.

[8]: **print** (s.images)

{'pytroll\_nc': <PIL.Image.Image image mode=RGB size=800x600 at 0x7FF8F833A390>}

s.show is a method which opens an external viewer to see the image.

```
[9]: #s.show('pytroll_nc')
```
This is how the image look like. . .

```
[11]: rgb = np.array( s.images['pytroll_nc'] )
     plt.imshow(rgb)
```
[11]: <matplotlib.image.AxesImage at 0x7ff8db59b990>

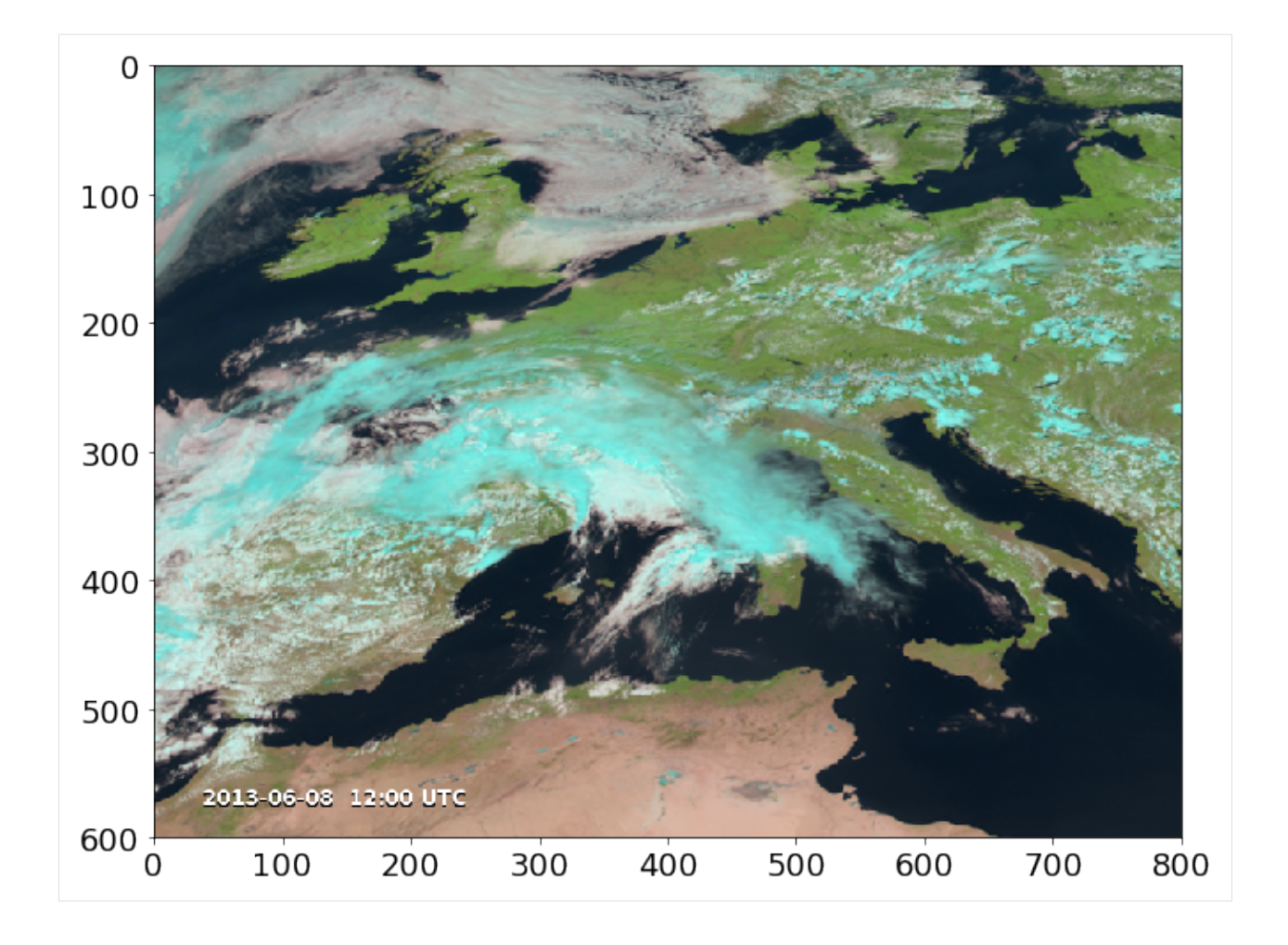

# **4.2.4 Adjusting Region Configuration**

```
[12]: region = ((216, 456), (1676, 2076))
     s = MSeviRGB(time = time, region = region, scan_type = scan_type, tstamp = False)
     Region suggests use of hdf file
[13]: rgb = np.array( s.images['pytroll_nc'])
     plt.imshow(rgb)
[13]: <matplotlib.image.AxesImage at 0x7ff8db46f810>
```
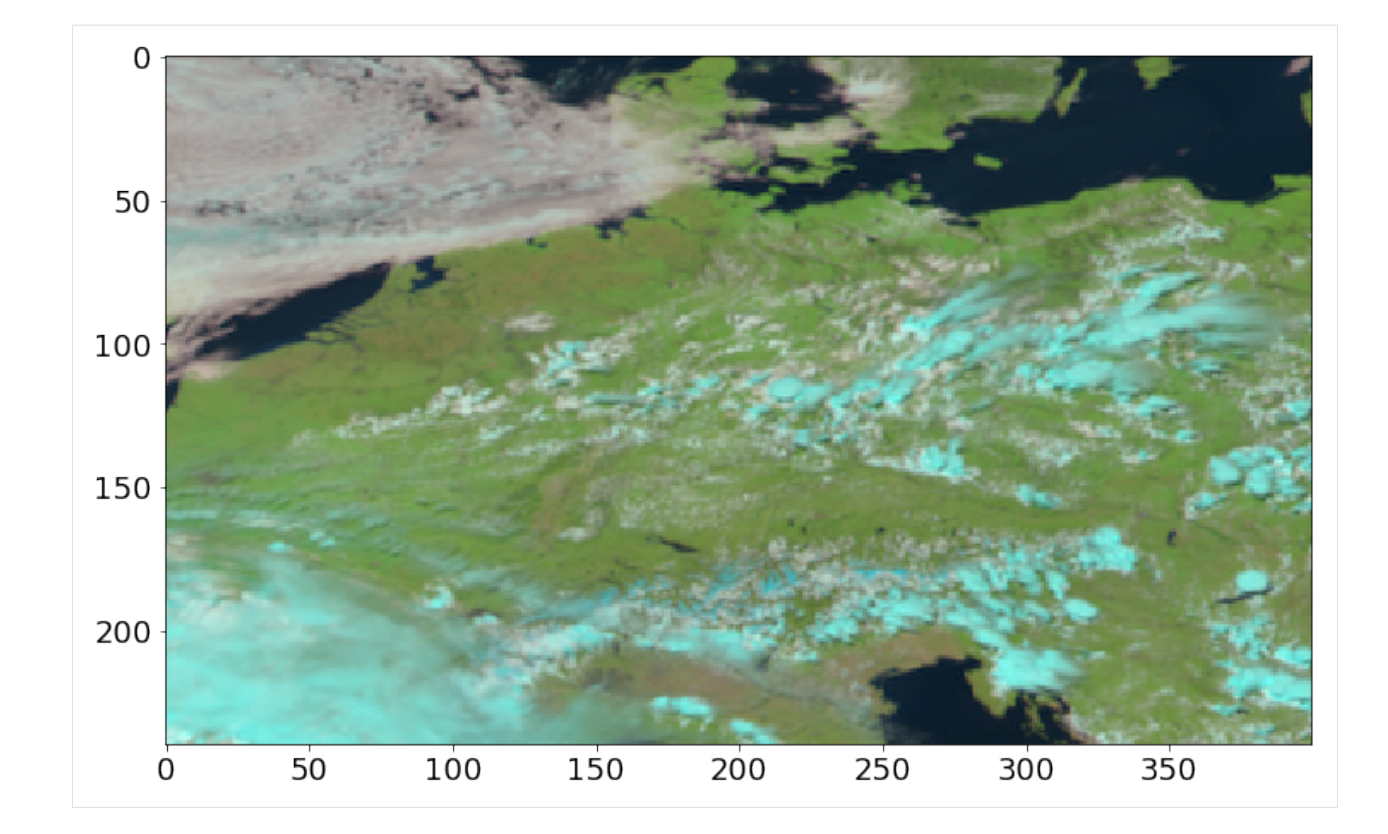

# **4.2.5 Loop over several RGBs**

```
[16]: rgb_list = ['pytroll_nc', 'nc_hrv', 'col_108', 'am', 'dust', 'severe_storms', 'hrv_
      ˓→clouds']
     for rgbname in rgb_list:
        plt.figure()
         s.create_rgb(rgbname, tstamp=False)
        rgb = np.array( s.images[rgbname] )
         plt.imshow(rgb)
         plt.title(rgbname)
     ['IR_016', 'VIS008', 'VIS006'] is already loaded!
     ['IR_016', 'VIS008', 'VIS006', 'HRV'] is already loaded!
      ['IR_108'] is already loaded!
      ['WV_062', 'WV_073', 'IR_097', 'IR_108'] is already loaded!
      ['IR_087', 'IR_108', 'IR_120'] is already loaded!
      ['WV_062', 'WV_073', 'IR_039', 'IR_016', 'IR_108', 'VIS006'] is already loaded!
     ['IR_108', 'HRV'] is already loaded!
```
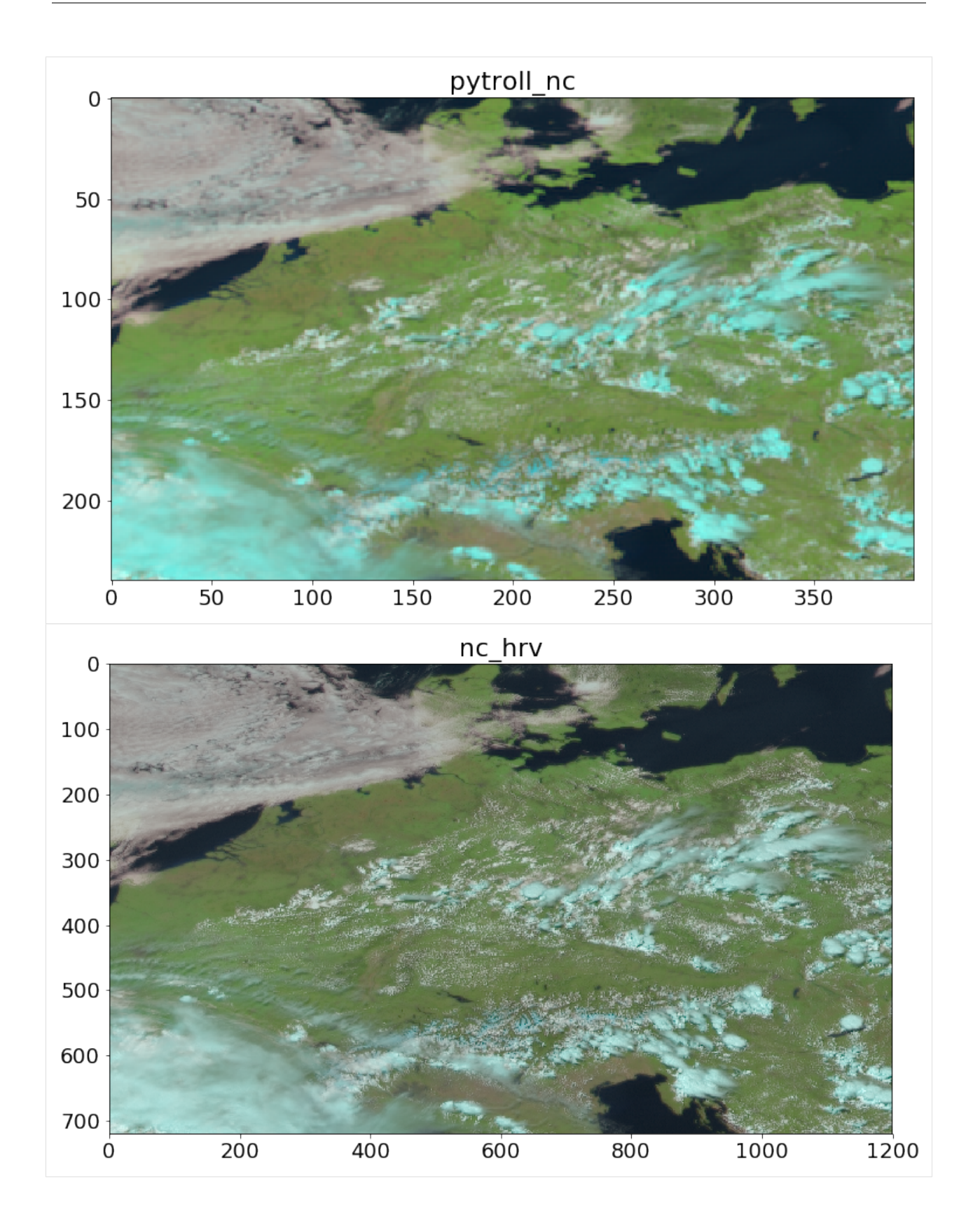

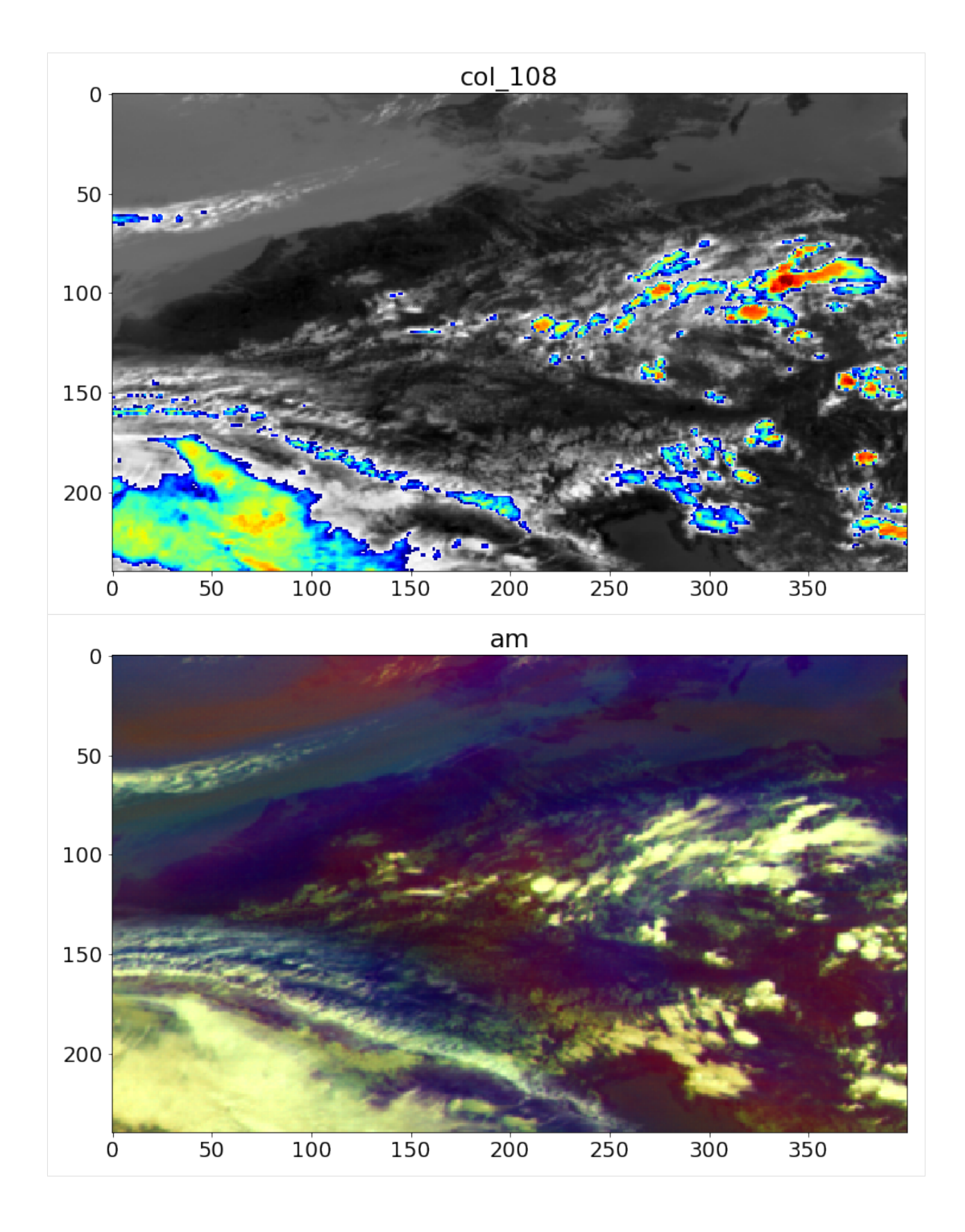

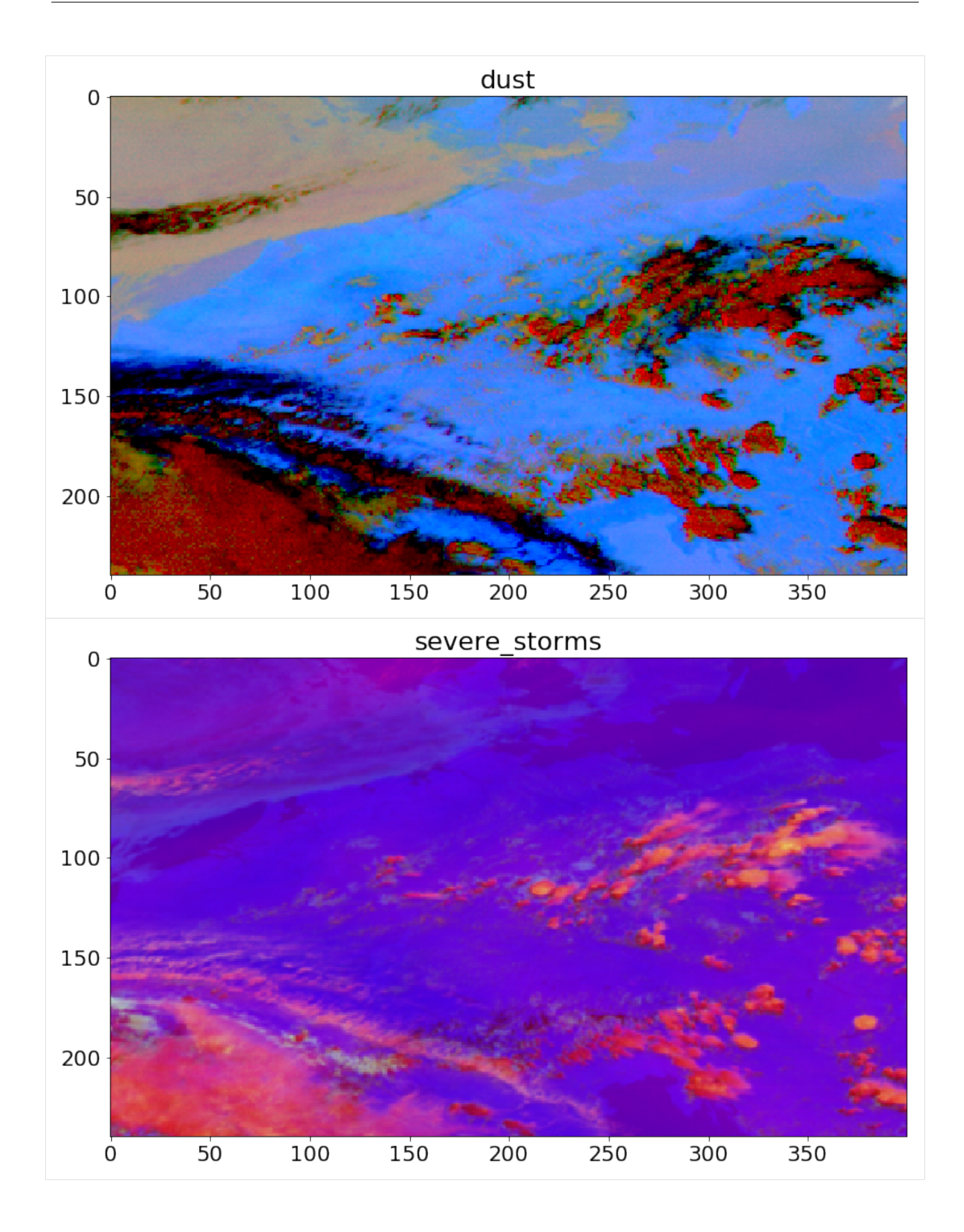

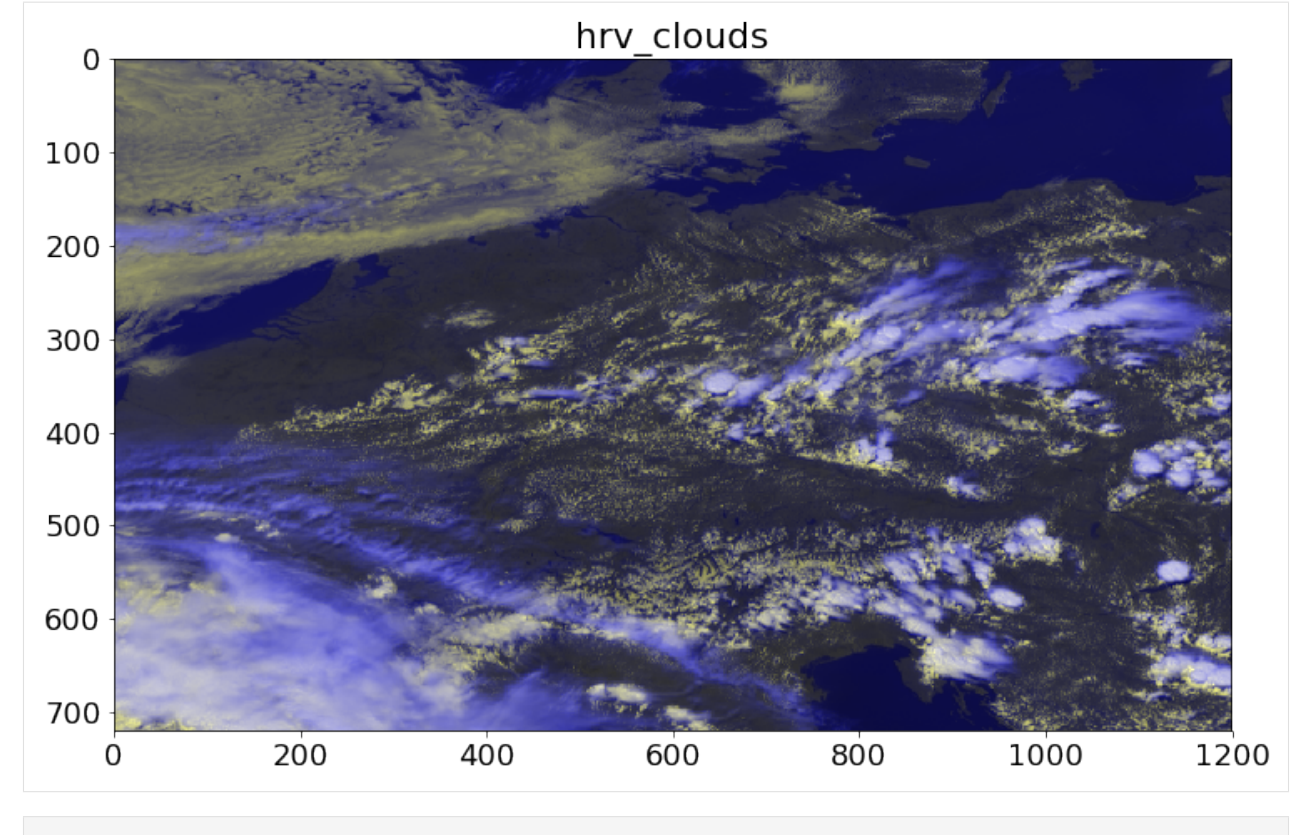

[ ]:

# <span id="page-30-0"></span>**4.3 Making a Shaded Plot with a Non-linear Colormap**

This tutorial shows how to use the module tropy.plotting\_tools.shaded to make shaded plot with a nonlinear colormap.

# **4.3.1 Import Libraries**

```
[1]: %matplotlib inline
    # standard libs
    import numpy as np
    import scipy.ndimage
    # plotting and mapping
    import pylab as plt
    import seaborn as sns
    sns.set_context('talk')
    # the own tropy lib
    import tropy.plotting_tools.shaded
```
## **4.3.2 Making Example Data**

We make some random example data for plotting.

```
[2]: nrow, ncol = 180, 200
    x = npulinspace(0, 1, ncol)
    y = npulinspace(0, 1, nrow)
    r = 4 * np.random.randn( nrow, ncol )# smoothing
    r_sm = scipy.ndimage.gaussian_filter(r, 2)
    # non-linear transformation
    dset = np.exp( r_sm )
```
# **4.3.3 Standard Plotting**

#### **Internally Defined Levels**

First, we plot the random data with internally defined levels.

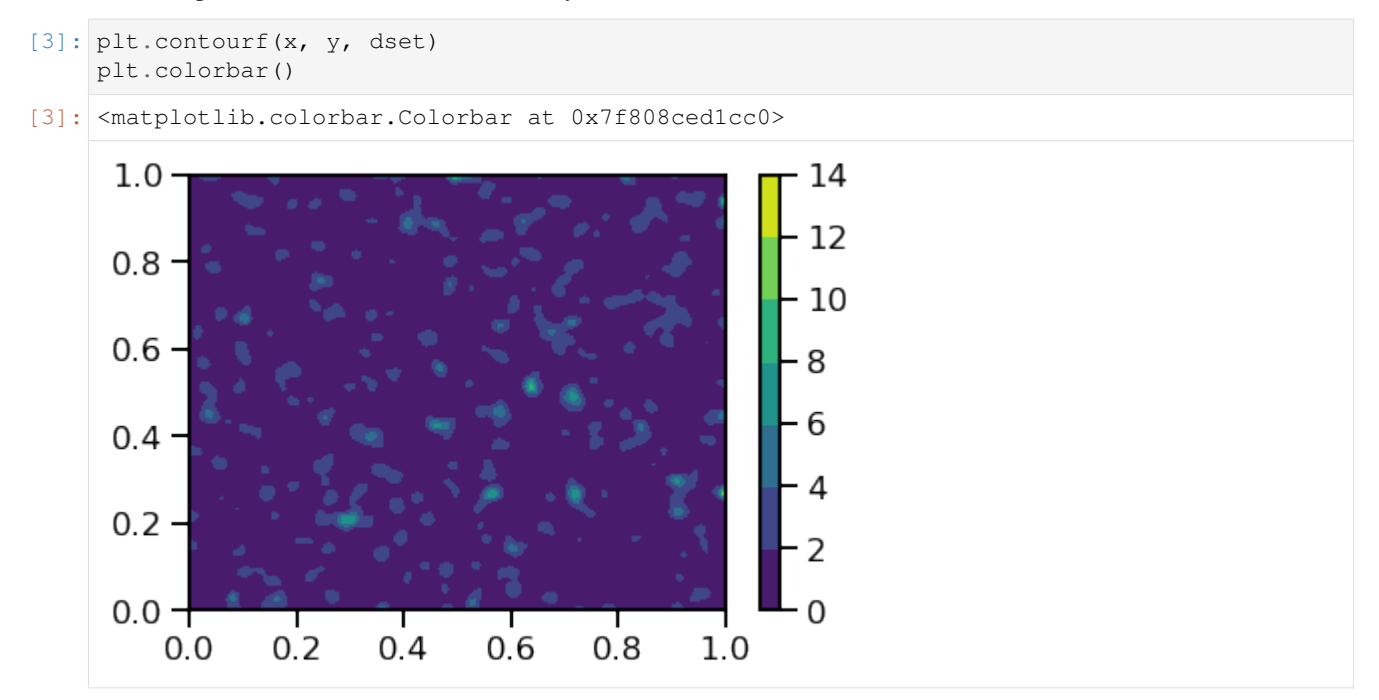

#### **Nonlinear Levels**

I implemented a functionality to generate simple non-linear level in tropy.plotting\_tools.shaded

```
[4]: help( tropy.plotting_tools.shaded.set_levs )
```
Help on function set\_levs in module tropy.plotting\_tools.shaded:

(continues on next page)

(continued from previous page)

```
set_levs(nmax, depth, largest=5, sym=True, sign=True, zmax='None')
   Makes a non-linear level set based on pre-defined numbers.
   Parameters
    ----------
   nmax : int
       exponent of maximum number
   depth : int
       number of iterations used down to scales of 10** (nmax - depth)
   largest : {5, 8}, optional
       set the largest number in the base array either to 5 or 8
    sym : {True, False}, optional
       switch if levels are symmetric around origin
    sign : {True, False}, optional
       switches sign if negative
    zmax : float, optional, default = 'none'
       limiter for levels, |levs| > zmax are not allowed
   Returns
    --------
   levs : np.array
       set of non-linear levels
```
Let's first play with the function.

```
[5]: tropy.plotting_tools.shaded.set_levs( 0, 1 )
[5]: array([-5., -3., -2., -1., 0., 1., 2., 3., 5.])[6]: tropy.plotting_tools.shaded.set_levs( 1, 1 )
[6]: array([-50., -30., -20., -10., 0., 10., 20., 30., 50.])[7]: tropy.plotting_tools.shaded.set_levs( 0, 2 )
[7]: array([-5., -3., -2., -1., -0.5, -0.3, -0.2, -0.1, 0., 0.1, 0.2,
           0.3, 0.5, 1. , 2. , 3. , 5. ])
```
Okay, we see how different levels and depths can be set. . .

```
[8]: levels = tropy.plotting_tools.shaded.set_levs( 0, 2, sym = False )
    levels
[8]: array([0., 0.1, 0.2, 0.3, 0.5, 1., 2., 3., 5.])
[9]: plt.contourf(x, y, dset, levels, vmax = levels.max())
    plt.colorbar()
[9]: <matplotlib.colorbar.Colorbar at 0x7f808cdb1b70>
```
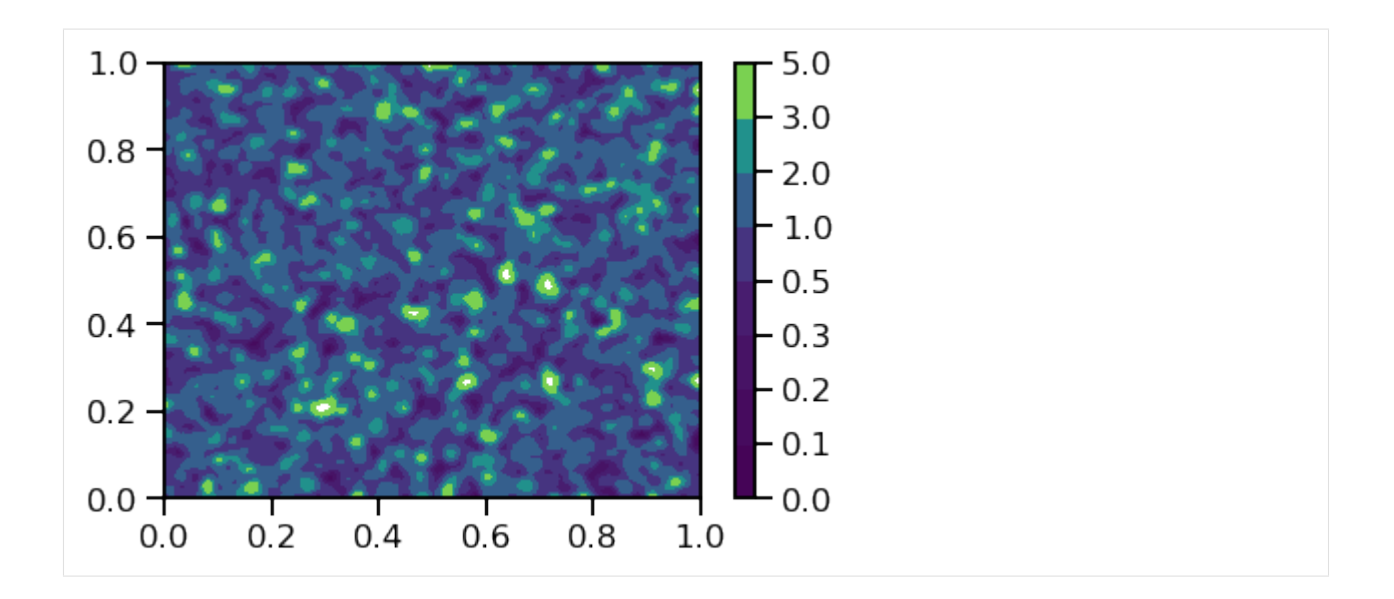

## **4.3.4 Non-linear Shadings**

Let's look at the plotting function.

```
[10]: help( tropy.plotting_tools.shaded.shaded )
     Help on function shaded in module tropy.plotting_tools.shaded:
     shaded(x, y, z, *args, **kwargs)
         The function shaded is a wrapper for the pylab function contourf.
         In addition to contourf, shaded can plot filled contours for which
         a non-linear colormap is used.
         Parameters
          ----------
         x : np.array
             x-values passed to `plt.contourf`
         y : np.array
             y-values passed to `plt.contourf`
         z : np.array
             z-values passed to `plt.contourf` (color value)
         *args : list
             other positional arguments passed to `plt.contourf`
         **kwargs : dict
             other optional arguments passed to `plt.contourf`
             special keywords:
             * 'levels' : numpy array of color / contour levels
```
(continues on next page)

(continued from previous page)

```
* 'lev_depth' : gives the depth of an automatically generated level set
      i.e. an initial base (e.g. [1,2,3,5] ) that contains
      the maximum value of the field (e.g. 4.3) is downscaled
      by 10**-1, ..., 10**-lev_depth.
      Example:
      Given lev_depth = 2, for a positive field with maximum 4.3
      a level set [0.01, 0.02, 0.03, 0.05, 0.1, 0.2, 0.3, 0.5, 1, 2, 3, 5]
      is generated.
Returns
--------
pl.contourf instance
```
#### **With Pre-Defined Levels**

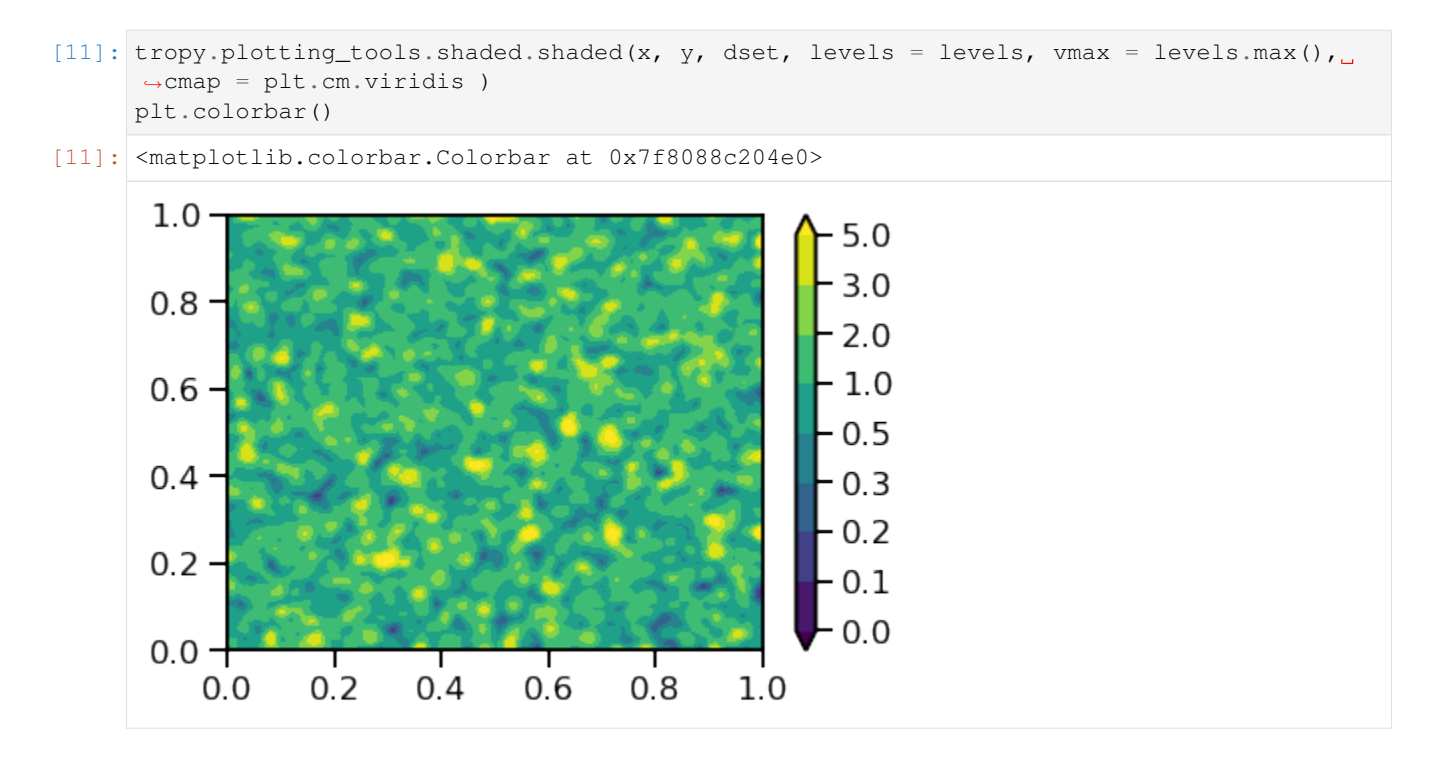

#### **With Internally-Defined Levels**

It is also possible to run the plotting with internally generated levels:

```
• using only one "cascade" (lev_depth = 1)
```

```
[12]: tropy.plotting_tools.shaded.shaded(x, y, 10 * dset, cmap = plt.cm.viridis, lev_depth.
      ightharpoonup = 1plt.colorbar()
```
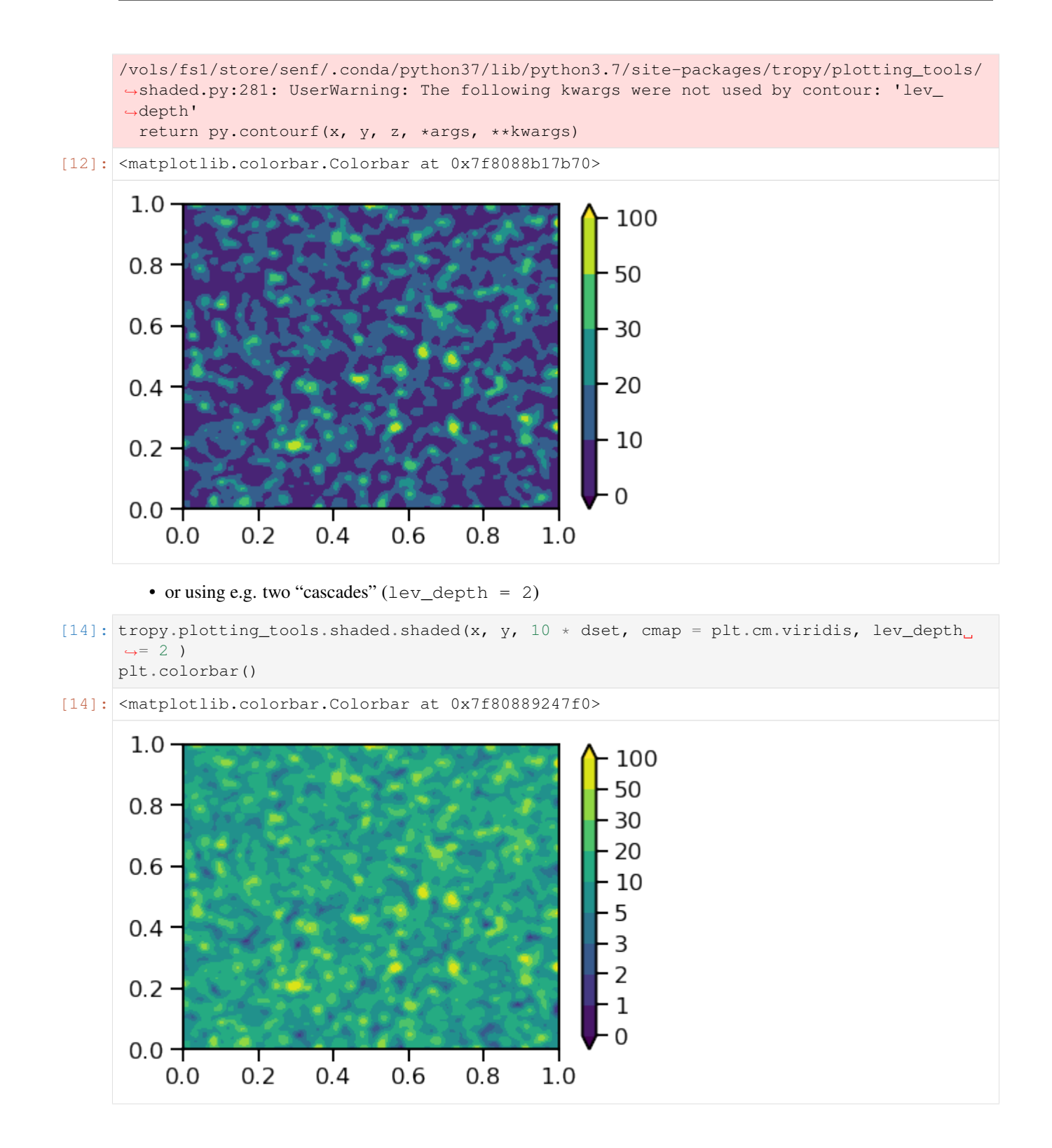

# **4.3.5 Summary**

The module tropy.plotting\_tools.shaded help you to

• automatically generate a set of non-linear levels based on simple digits, e.g. [1, 2, 3, 5]

• to use non-linear levels in filled contour plots.

# <span id="page-36-0"></span>**4.4 Plots with Self-Defined Colormaps**

This tutorial shows how to use the module tropy.plotting\_tools.colormaps to make plots with the colormaps provided by this module.

### **4.4.1 Import Libraries**

```
[1]: %matplotlib inline
```

```
# standard libs
import numpy as np
import scipy.ndimage
# plotting and mapping
import pylab as plt
import seaborn as sns
sns.set_context('talk')
plt.rcParams['figure.figsize'] = (8, 6)
# the own tropy lib
```

```
import tropy.plotting_tools.colormaps
import tropy.plotting_tools.shaded
```
# **4.4.2 Making Example Data**

We make some random example data for plotting.

```
[2]: nrow, ncol = 180, 200
    x = npu.linspace(0, 1, ncol)
    y = npulinspace(0, 1, nrow)
    r = 4 * np.random.randn( nrow, ncol)# smoothing
    r_sm = scipy.ndimage.gaussian_filter(r, 2)
```
# **4.4.3 Colormap based on Colorname**

We take the random data and test different colormap options.

```
[3]: cmap = tropy.plotting_tools.colormaps.colorname_based_cmap( 'darkgreen')
    plt.pcolormesh(x, y, r_sm, cmap = cmap)
    plt.colorbar()
```
[3]: <matplotlib.colorbar.Colorbar at 0x7f484e2bdc10>

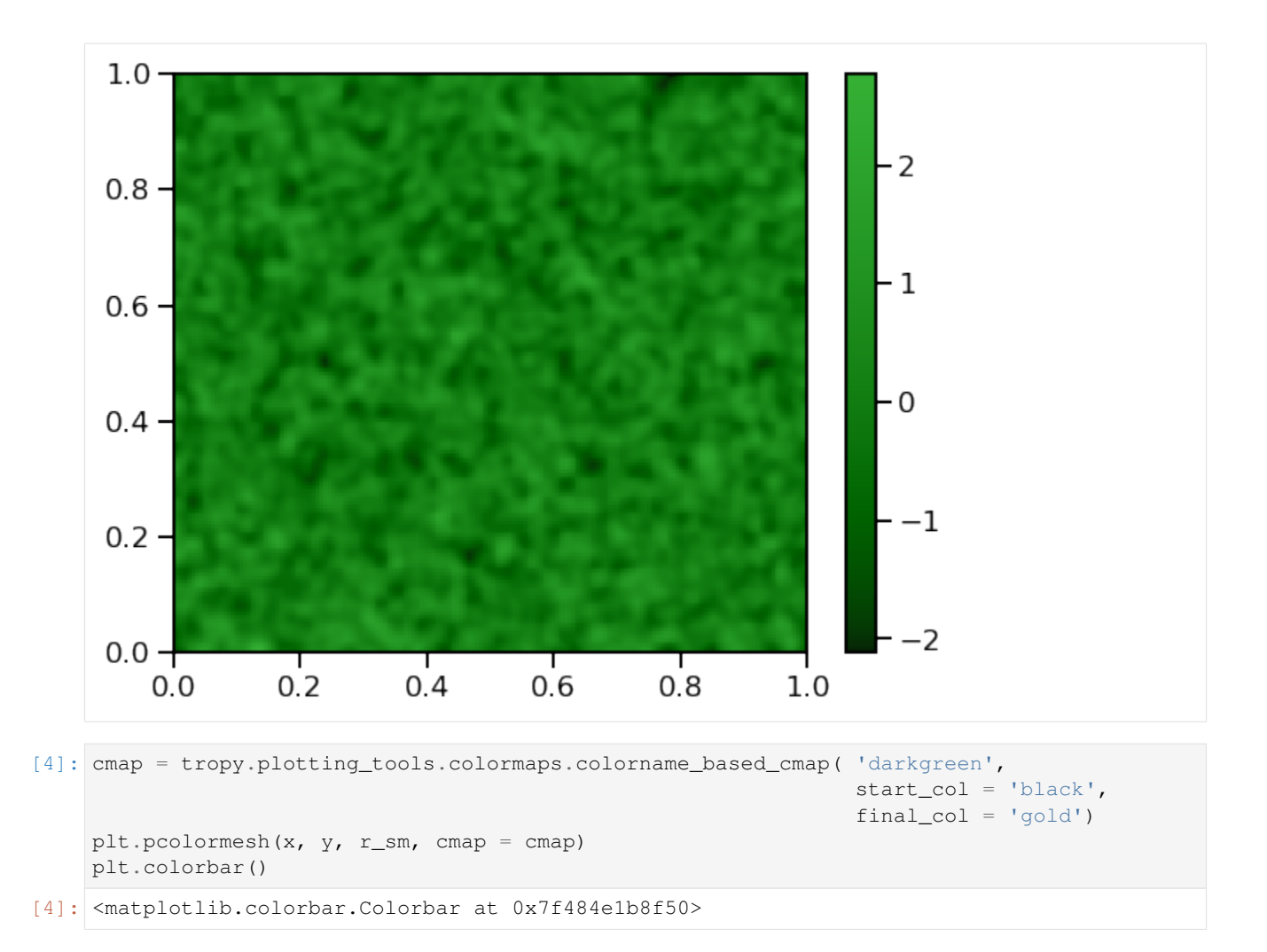

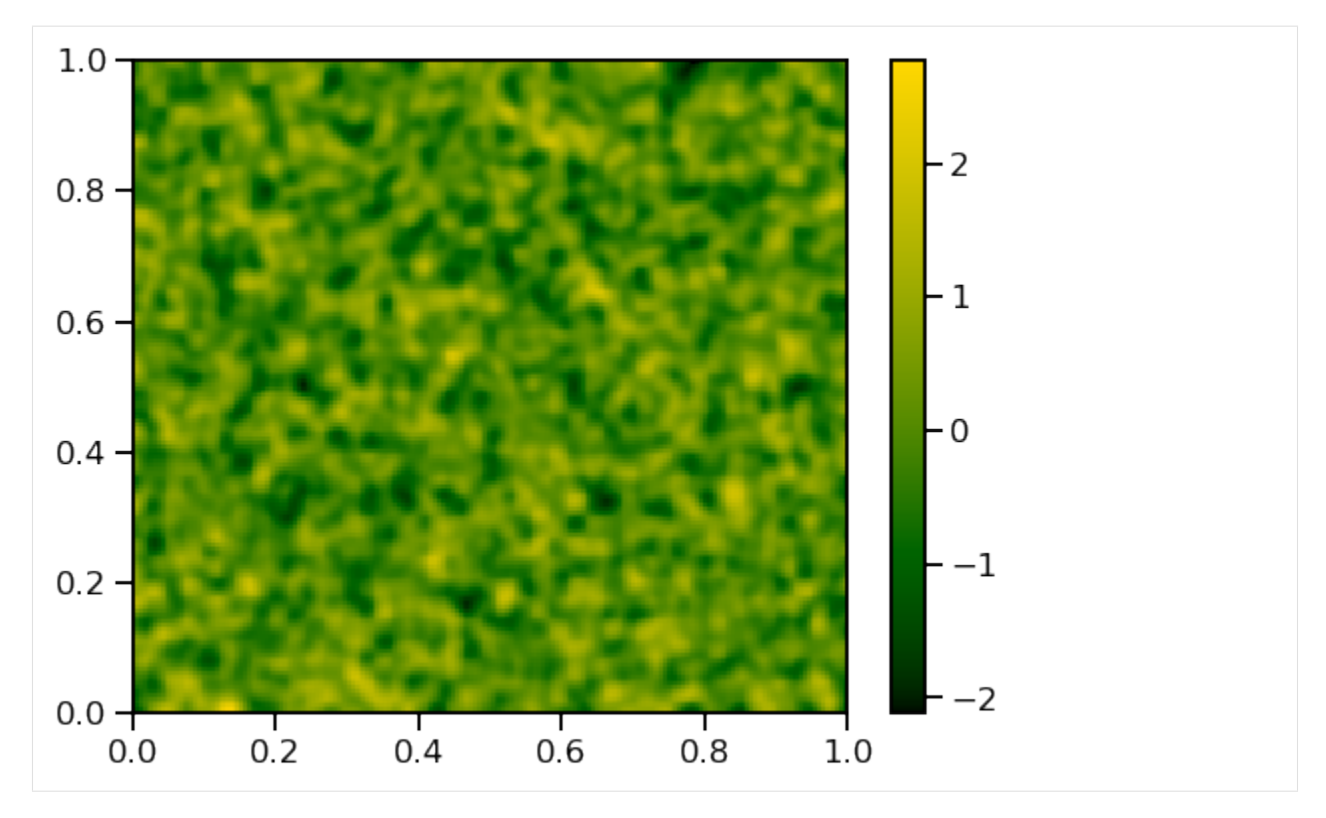

Hmm, don't know if you need this ... let's look at the next functions.

# **4.4.4 "Nice" Colormaps**

We loop over the different colormap choices.

```
[5]: help( tropy.plotting_tools.colormaps.nice_cmaps )
    Help on function nice_cmaps in module tropy.plotting_tools.colormaps:
    nice_cmaps(cmap_name)
        Some pre-defined "nice" colormaps.
       Parameters
        ----------
        cmap_name : str
           name of a pre-defined colormap.
            * 'red2blue_disc' : a discrete red to blue
             transistion
            * 'red2blue' : a contineous red to blue
             transistion
            * 'white-green-orange' : a green-based transition
             from white to orange
            * 'white-blue-green-orange' : a blue-based transition
             from white to orange
            * 'white-purple-orange' : a purple-based transistion
             from white to orange
            * 'ocean-clouds' : for clouds over ocean
                                                                         (continues on next page)
```

```
(continued from previous page)
             * 'land-clouds' : for clouds over land
         Returns
         -------
         cmap : matplotlib colormap object
             resulting colormap
[6]: colormap_names = [ 'red2blue_disc', \qquad # a discrete red to blue transistion <br>'red2blue', \qquad # a continuous red to blue transistic
                                                           a continuous red to blue transistion
                          'white-green-orange', \# a green-based transition from white.
     ˓→to orange
                          'white-blue-green-orange', # a blue-based transition from white,
     ˓→to orange
                          'white-purple-orange', \# a purple-based transistion from,
     ˓→white to orange
                          'ocean-clouds', \qquad \qquad \# \qquad \text{for clouds over ocean}'land-clouds' # for clouds over land
                       ]
```
#### **Another Rainbow**

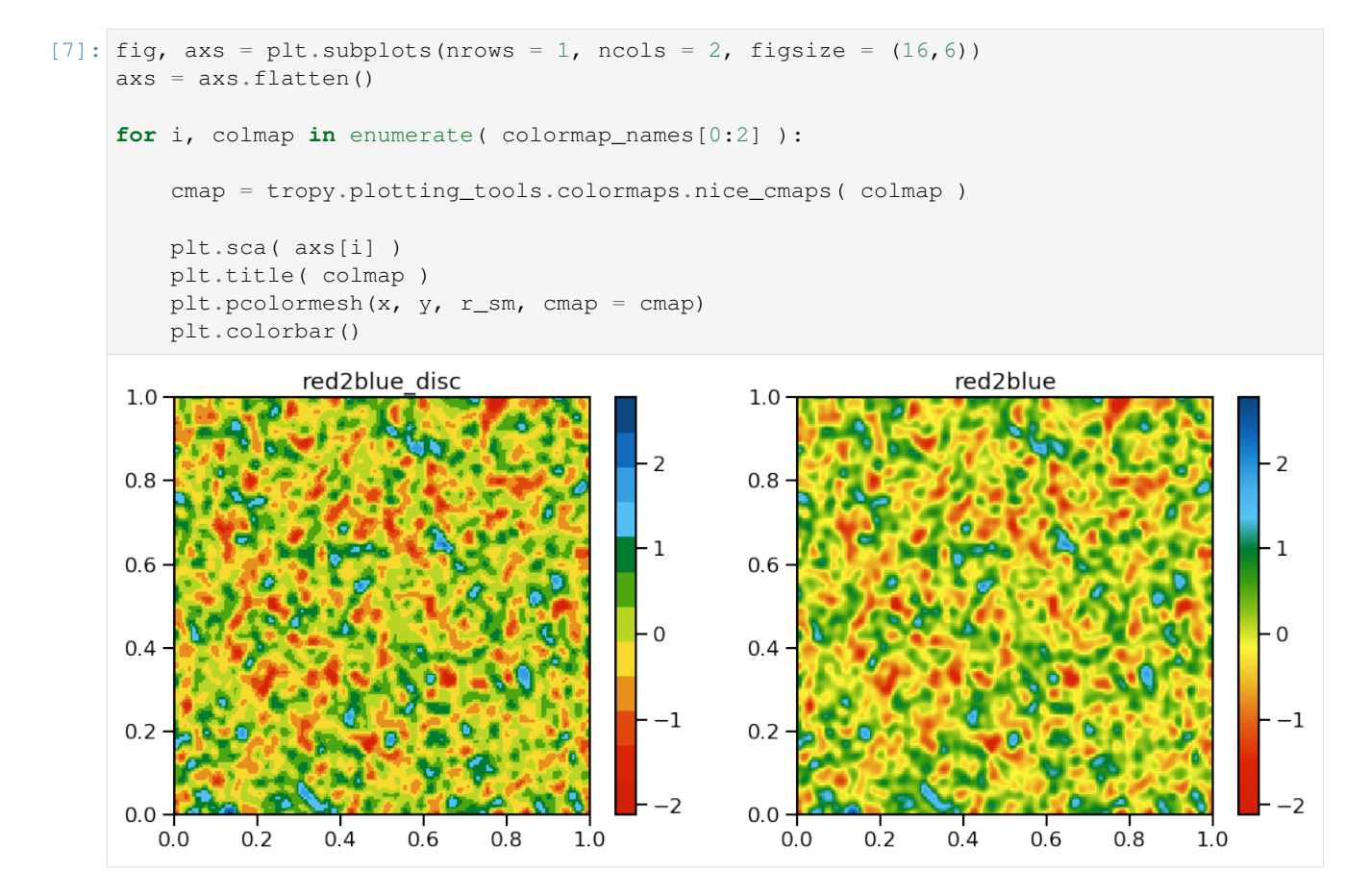

#### **Starting from "nowhere"**

The colormaps start with white and are useful for positive-definite fields, like PDFs.

```
[8]: fig, axs = plt.subplots(nrows = 3, ncols = 1, figsize = (8,18))
    axs = axs.flatten()
    plt.subplots_adjust( wspace = 0.4 )
    for i, colmap in enumerate( colormap_names[2: 5] ):
        cmap = tropy.plotting_tools.colormaps.nice_cmaps( colmap )
       plt.sca( axs[i] )
        plt.title( colmap )
        plt.pcolormesh(x, y, r_sm, cmap = cmap, vmin = -0.2, vmax = 1.)
        plt.colorbar()
```
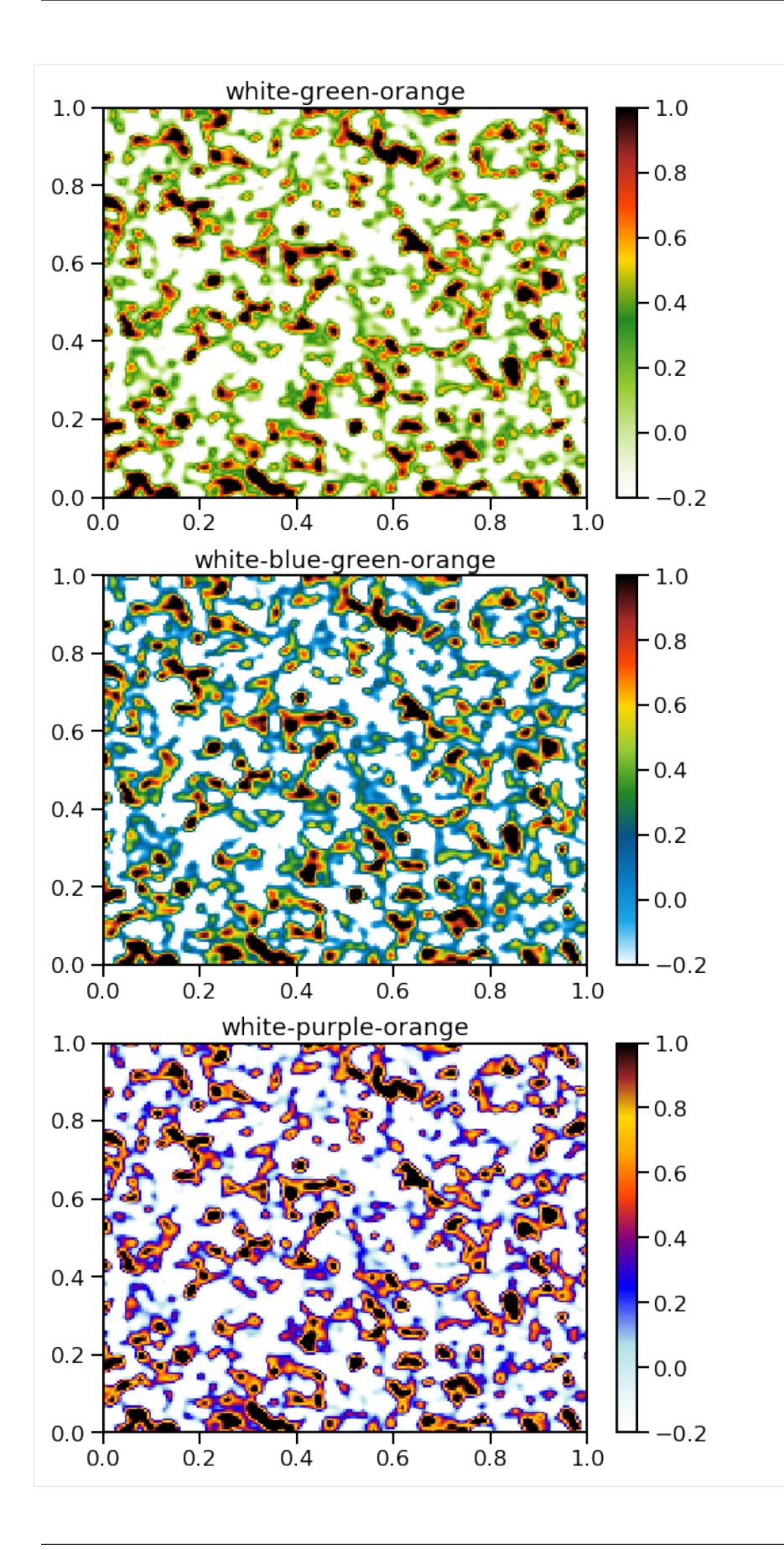

#### **Clouds**

The colormaps are for clouds over different undergrounds - to mimick the visible satellite composites.

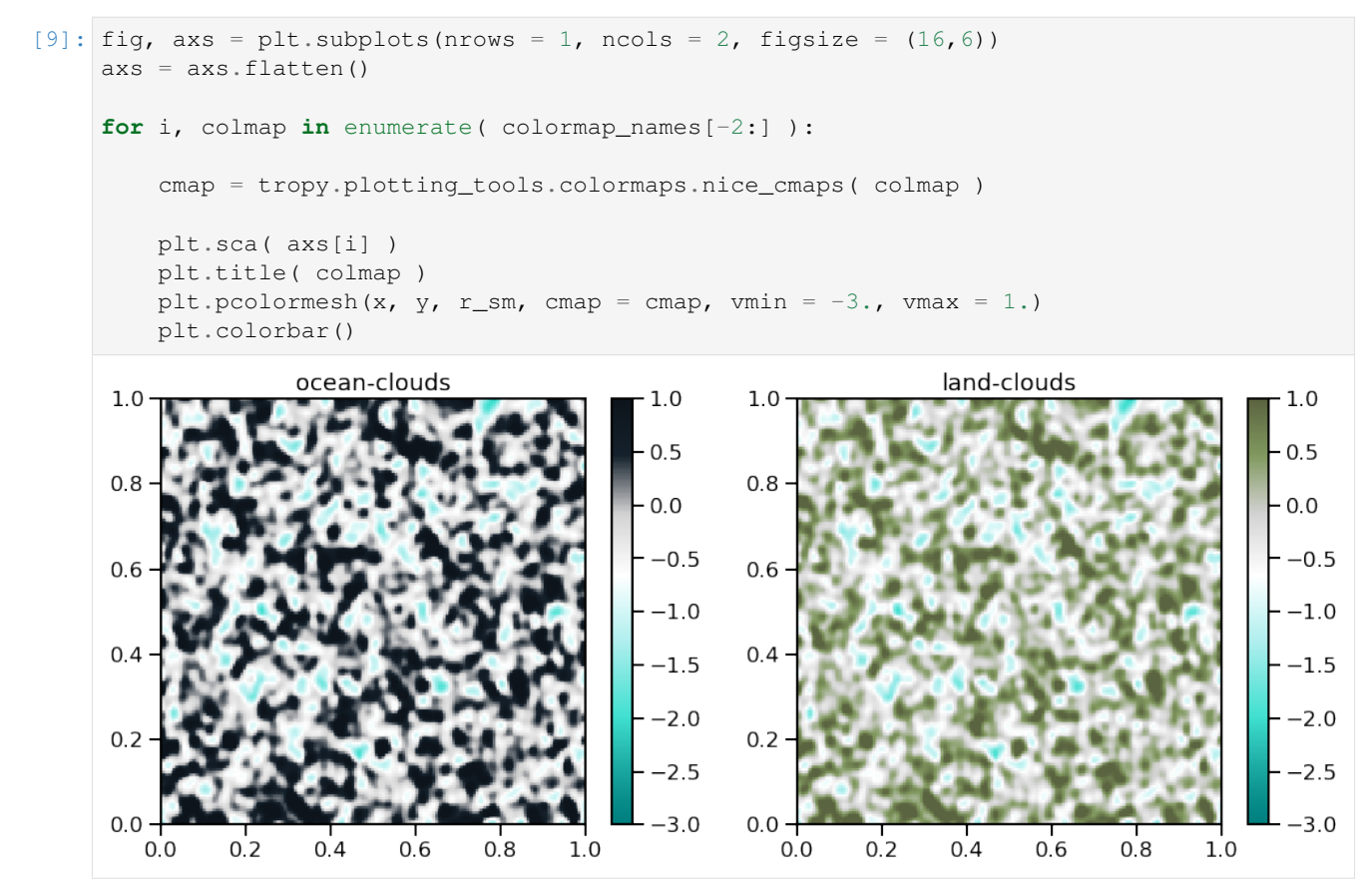

### **4.4.5 Colormaps for Satellite Data**

The function enhanced\_colormap is for 10.8 um brightness temperatures from satellite (e.g. for Meteosat SE-VIRI).

We scale our random data in the typical range (200 K, 300 K)

```
[10]: help( tropy.plotting_tools.colormaps.enhanced_colormap)
     Help on function enhanced_colormap in module tropy.plotting_tools.colormaps:
     enhanced_colormap(vmin=200.0, vmed=240.0, vmax=300.0)
         Standard color enhancement used for infrared satellite brightness
         temperatures (BTs) in the atmospheric window around 10.8 um.
         Parameters
          ----------
         vmin : float, optional
             minimum BT
         vmed : float, optional
             BT where transition between gray-scale and rainbow
```
(continues on next page)

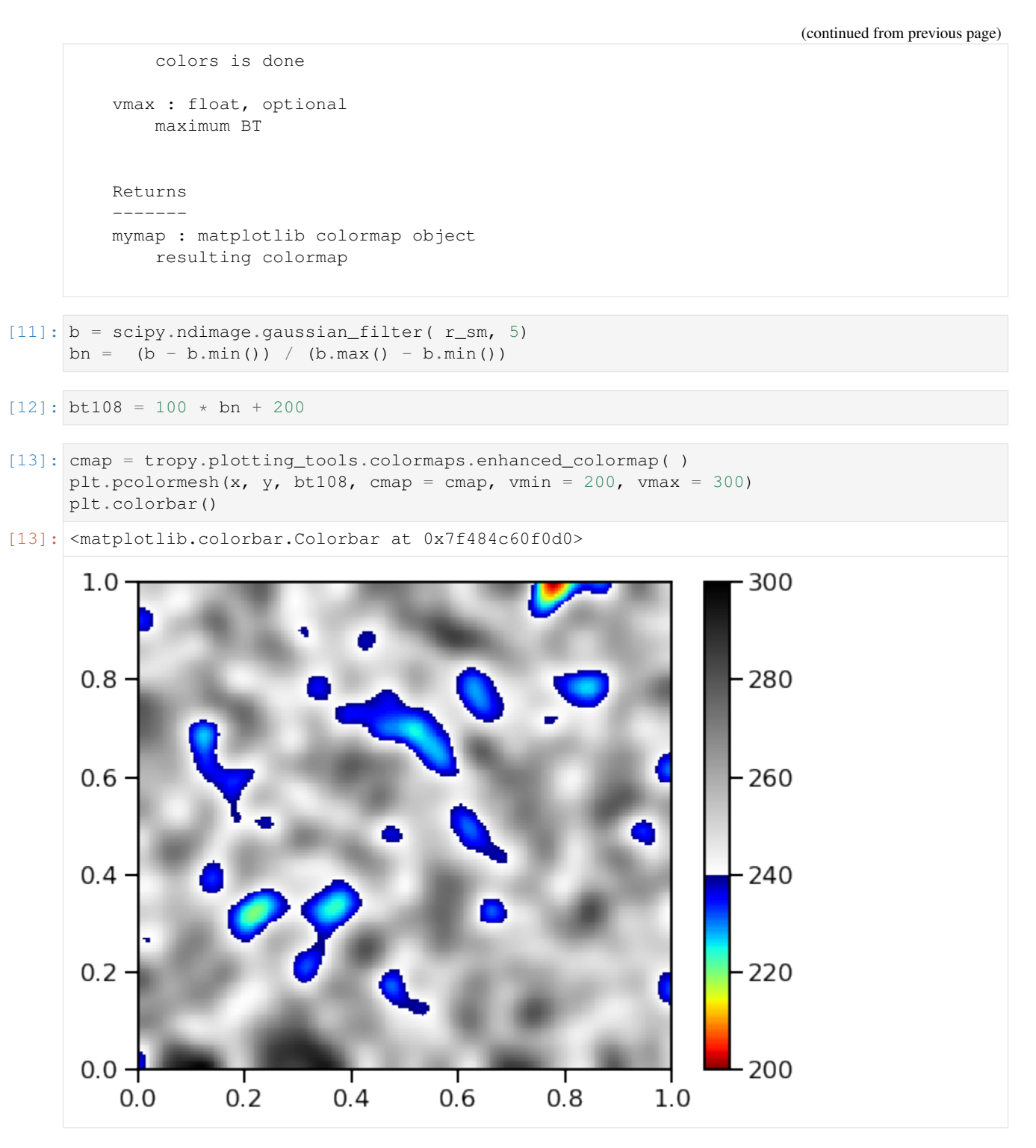

The function enhanced\_wv62\_cmap is for the brightness temperature in the water vapor channel (e.g. for Meteosat SEVIRI).

We scale our random data in the typical range (200 K, 260 K)

[14]: help(tropy.plotting\_tools.colormaps.enhanced\_wv62\_cmap)

```
Help on function enhanced_wv62_cmap in module tropy.plotting_tools.colormaps:
enhanced_wv62_cmap(vmin=200.0, vmed1=230.0, vmed2=240.0, vmax=260.0)
   Color enhancement (non-standard - more artistic) used for infrared satellite
   brightness temperatures (BTs) for water vapor channels.
   Parameters
    ----------
   vmin : float, optional
       minimum BT
   vmed1 : float, optional
       BT where first transition between brownish colors
       and gray-scale is done
   vmed2 : float, optional
       BT where second transition between gray-scale
        and rainbow colors is done
   vmax : float, optional
       maximum BT
   Returns
    -------
   mymap : matplotlib colormap object
       resulting colormap
```

```
[15]: bt062 = 70 * bn + 200
```

```
[16]: cmap = tropy.plotting_tools.colormaps.enhanced_wv62_cmap( )
     plt.pcolormesh(x, y, bt062, cmap = cmap, vmin = 200, vmax = 260)
     plt.colorbar()
```

```
[16]: <matplotlib.colorbar.Colorbar at 0x7f484c92e210>
```
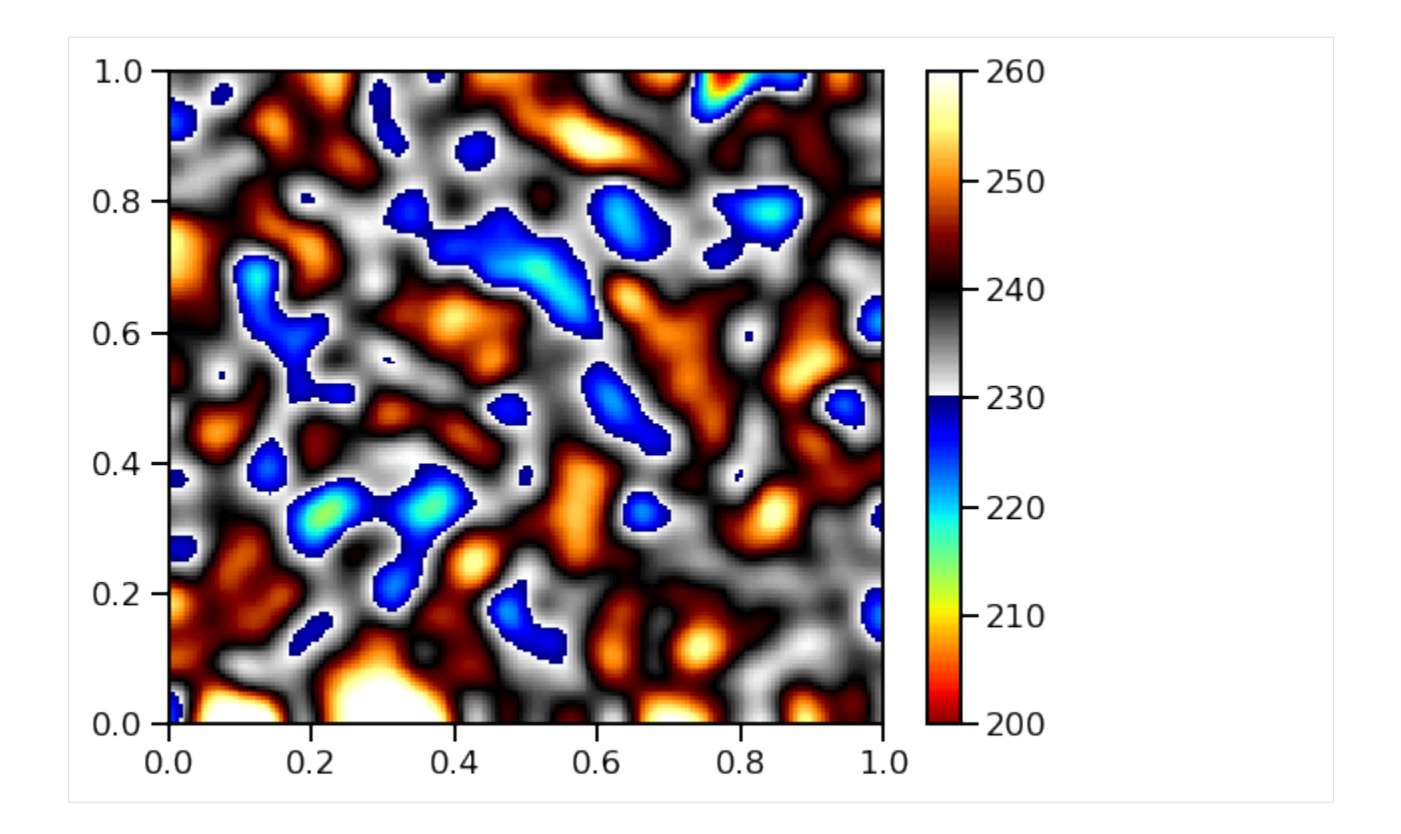

## **4.4.6 Colormap for Radar Data**

This colormap is taken from the DWD website to plot rain accumulations.

```
[17]: help( tropy.plotting_tools.colormaps.dwd_sfmap )
     Help on function dwd_sfmap in module tropy.plotting_tools.colormaps:
     dwd_sfmap()
         Colormap for DWD Radolan SF product for observed daily rain
         accumulations.
         Returns
          -------
         rrlevs : list
             rain rate levels (in mm)
         cmap : matplotlib colormap object
             SF colormap
```

```
[18]: rr = 600 * b**3rr = np.ma.masked_less(rr, 0.1)
```

```
[19]: rrlevs, cmap = tropy.plotting_tools.colormaps.dwd_sfmap()
     tropy.plotting_tools.shaded.shaded(x, y, rr, cmap = cmap, levels = rrlevs)
     plt.colorbar()
```
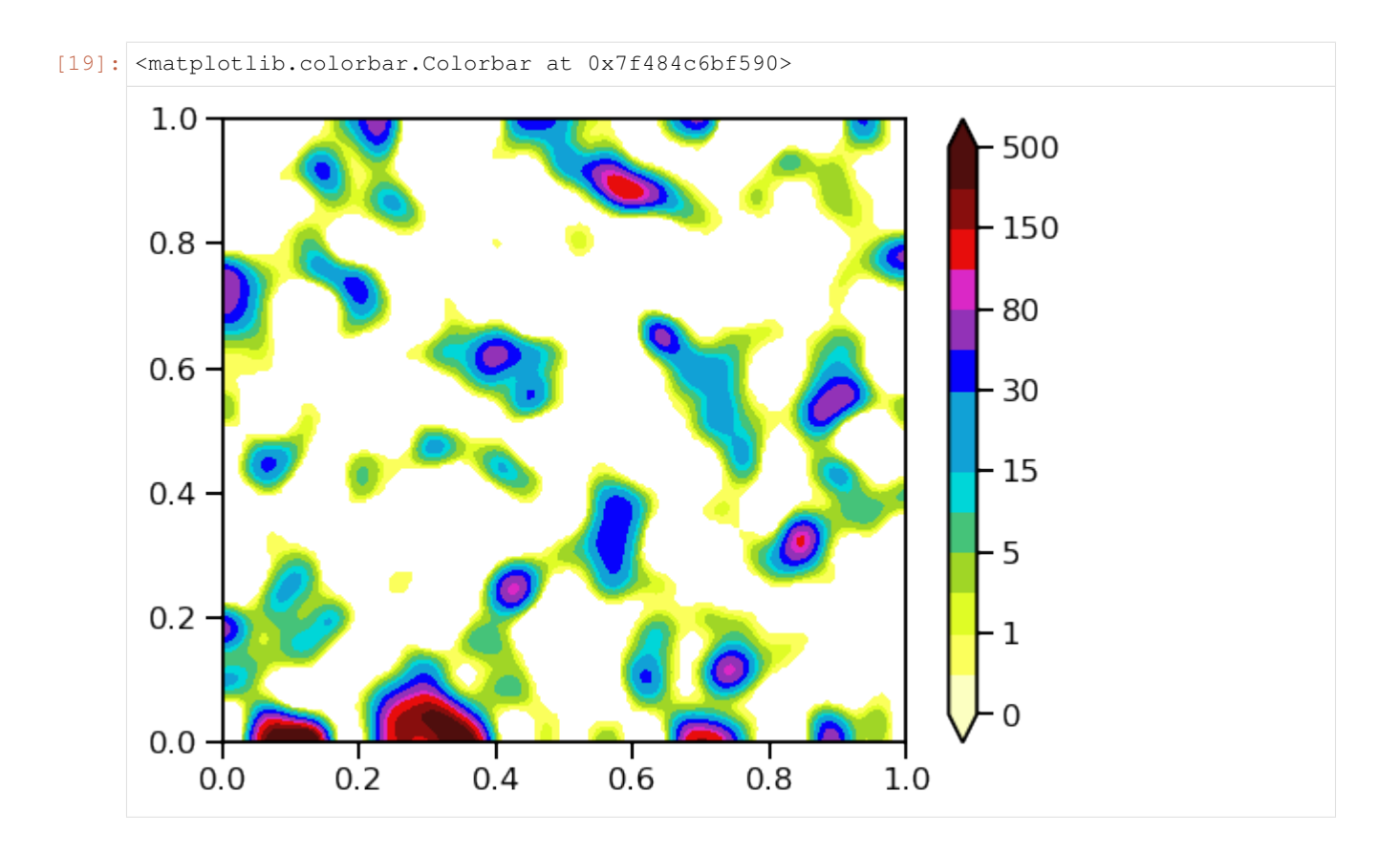

# **4.4.7 Summary**

The module tropy.plotting\_tools.colormaps provides you some self-defined colormaps, esp.

- for satellite data
- positive-definite fields (like pdfs) which start from zero (white)

# <span id="page-46-0"></span>**4.5 Adding Meta Data to a PNG File**

This tutorial shows how to use the module tropy.plotting\_tools.meta2png.

# **4.5.1 Introduction**

#### **Problem Statement**

We often have the situation that an image is generated with a python script. If you find that image (years) later, you like to have an easy way to find the script that made the image.

#### **Suggested Solution**

A possible solution is to write source filename and author name into the image meta data. Then, you can search for this info in the meta data. This info also remains attached to the file once you distribute your image.

A linux-based command to screen the meta data is

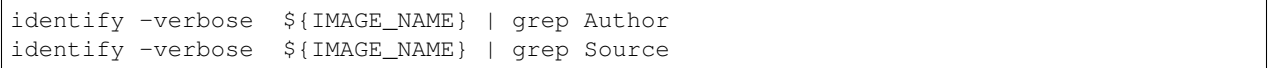

## **4.5.2 Import Libraries**

```
[1]: %matplotlib inline
    # standard libs
    import numpy as np
    # plotting and mapping
    import pylab as plt
    # the own tropy lib
    from tropy.plotting_tools.meta2png import pngsave
```
# **4.5.3 Making Example Data**

We make some random example data for plotting.

```
[2]: nrow, ncol = 180, 200
    x = npulinspace(0, 1, ncol)
    y = np. linspace (0, 1, nrow)r = 4 * np.random.random( nrow, ncol )
```
# **4.5.4 Make a Plot**

First, we plot the random data with internally defined levels.

```
[3]: plt.contourf(x, y, r)
    plt.colorbar()
```

```
[3]: <matplotlib.colorbar.Colorbar at 0x7fc24c2b4b38>
```
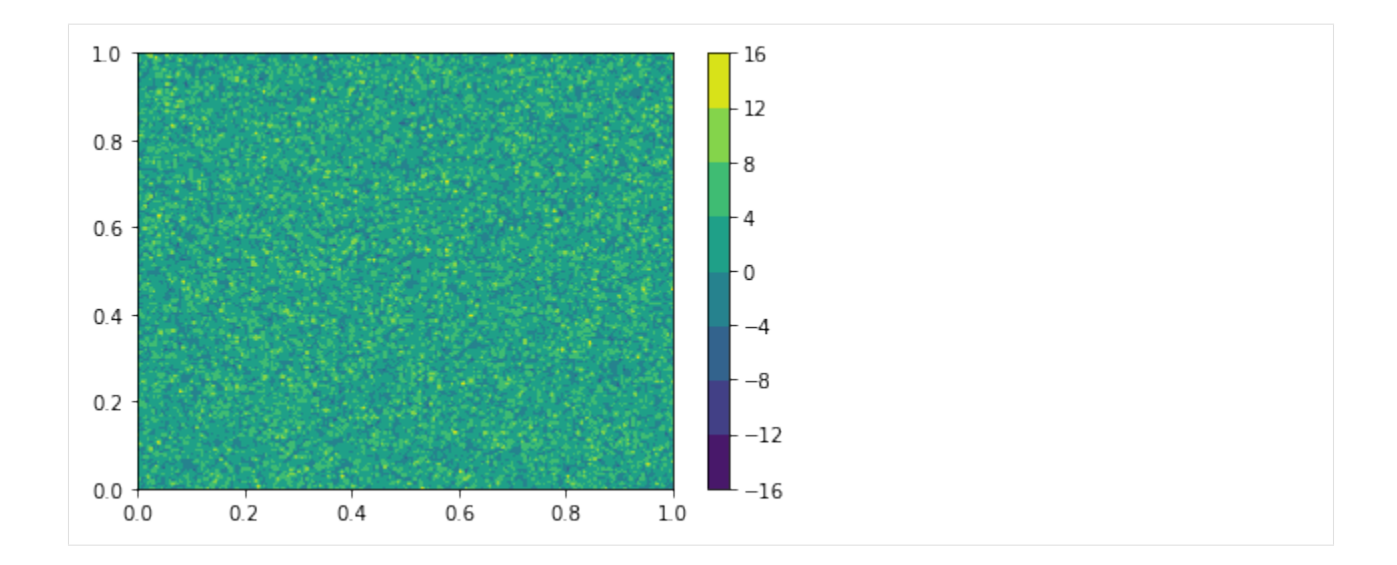

## **4.5.5 Saving the Plot as PNG**

#### **Standard Way**

```
[4]: plt.savefig('test.png')
```
<Figure size 432x288 with 0 Axes>

I implemented a functionality for adding metadata to tropy.plotting\_tools.meta2png. We use the class pngsave similarily to plt.savefig

```
[5]: help( pngsave )
```

```
Help on class pngsave in module tropy.plotting_tools.meta2png:
class pngsave(builtins.object)
 | pngsave(*args, **kwargs)
 \begin{array}{c} \hline \end{array}| That class is designed to save pylab figures in png and add meta data.
 \vert\begin{array}{c} \hline \end{array}| Parameters
    | ----------
    | *args : list
          other positional arguments passed to `plt.savefig`
 \begin{array}{c} \hline \end{array}| **kwargs : dict
          other optional arguments passed to `plt.savefig``
 \vert'author' : Place yeur name into author keyword
 \begin{array}{c} \hline \end{array}'source' : Specify your source filename if needed,
                          if not set, it tries to automatically find the filename
 \begin{array}{c} \hline \end{array}| 'notebook' : {False, True} if you are working in a notebook
 \begin{array}{c} \hline \end{array}Methods defined here:
```
(continues on next page)

(continued from previous page)

```
\begin{array}{c} \hline \end{array}| __call__(self, fname, **kwargs)
        Call self as a function.
\vert| __init__(self, *args, **kwargs)
        Initialize self. See help(type(self)) for accurate signature.
\begin{array}{c} \hline \end{array}| meta(self)
| Set the meta data, esp. the Author name and Source file information.
\begin{array}{c} \hline \end{array}| ----------------------------------------------------------------------
| Data descriptors defined here:
\vert| _dict_
        dictionary for instance variables (if defined)
\begin{array}{c} \hline \end{array}| __weakref__
| list of weak references to the object (if defined)
```
[6]: pngsave('test\_withmeta.png', author = 'Hans Wurst');

... save image to test\_withmeta.png <Figure size 432x288 with 0 Axes>

[7]: !identify -verbose test\_withmeta.png | grep Author

Author: Hans Wurst

```
[8]: !identify -verbose test_withmeta.png | grep Source
```

```
Source: /vols/fs1/store/senf/proj/2018-05_pypackage_devel/tropy-tutorials/docs/
˓→source//vols/fs1/store/senf/.conda/python37/lib/python3.7/site-packages/ipykernel_
˓→launcher.py
```
#### This is the place were the source filename appears.

#### Bug with Jupyter

- It is well working with python scripts,
- but not with jupyter notebooks. Sorry for this . . . there might be a clever solution in future. . .

#### **4.5.6 Solving the Notebook Issue**

Here, I give a solution to the notebook issue. However, it is not a nice and convenient way.

- 1. You need to run the function below in a notebook (unfortunately it is not working within a python module)
- 2. And then explicitly provide the name to pngsave

#### **Getting the Notebook Name**

```
[33]: from IPython.core.display import Javascript
     from IPython.display import display
     import os
     def get_notebook_name():
          """Returns the name of the current notebook as a string
         From From https://mail.scipy.org/pipermail/ipython-dev/2014-June/014096.html
          "''"''"''"display(Javascript('IPython.notebook.kernel.execute("theNotebook = " + \
          "\'"+IPython.notebook.notebook_name+"\'");'))
          #
         nb_full_path = os.path.join(os.getcwd(), theNotebook)
         return os.path.join(os.getcwd(), theNotebook)
     def pngkws(name):
         kws = dict()kws['author'] = namekws['source'] = get_notebook_name()
         return kws
```

```
[34]: source = get_notebook_name()
     print( source )
```
<IPython.core.display.Javascript object>

/vols/fs1/store/senf/proj/2018-05\_pypackage\_devel/tropy-tutorials/docs/source/Adding\_ ˓<sup>→</sup>Meta-Data\_to\_PNG\_File.ipynb

[36]: print( pngkws('Hans Wurst') )

<IPython.core.display.Javascript object>

{'author': 'Hans Wurst', 'source': '/vols/fs1/store/senf/proj/2018-05\_pypackage\_devel/ ˓<sup>→</sup>tropy-tutorials/docs/source/Adding\_Meta-Data\_to\_PNG\_File.ipynb'}

```
[37]: pngsave('test_withmeta.png', **pngkws('Hans Wurst'));
```
<IPython.core.display.Javascript object>

... save image to test\_withmeta.png

<Figure size 432x288 with 0 Axes>

```
[38]: !identify -verbose test_withmeta.png | grep Source
```

```
Source: /vols/fs1/store/senf/proj/2018-05_pypackage_devel/tropy-tutorials/docs/
˓→source/Adding_Meta-Data_to_PNG_File.ipynb
```
#### Now it works! Yeah!

#### **4.5.7 Summary**

The module tropy.plotting\_tools.meta2png help you to

- place meta data into PNG files
- when savepng is used it automatically places name and source info into png.

# <span id="page-51-0"></span>**4.6 Rank Transformation and Histogram Matching**

This tutorial shows an application of the module tropy.analysis\_tools.statistics. It shows

- How to transform a (2-dim) input field into a field of ranks.
- How to perform histogram matching.

# **4.6.1 Import Libraries**

```
[1]: %matplotlib inline
    # standard libs
    import numpy as np
    import scipy.ndimage
    # plotting and mapping
    import pylab as plt
    import seaborn as sns
    sns.set_context('talk')
    plt.rcParams['figure.figsize'] = (8, 6)
    # the own tropy lib
    import tropy.analysis_tools.statistics
    SimpleITK not available.
```
# **4.6.2 Making Example Data**

We make some random example data for plotting.

```
[2]: nrow, ncol = 180, 200
    r = 4 * np.random.randn( nrow, ncol)rpoi = 4 * np.random.poisson(Size = (nrow, ncol))# smoothing
    r_sm = scipy.ndimage.gaussian_filter(r, 2 )
     # non-linear transformation
    dset = np \cdot exp(r \text{ s}m)
```
# **4.6.3 Apply Rank Transformation**

The rank transformation sorts the data in ascending order. We return rank data normalized between zero and one, i.e. the minimum gets the zero and the maximum gets the one.

[3]: frank = tropy.analysis\_tools.statistics.rank\_transformation( r\_sm )

# $[4]:$  plt.hist( r\_sm.flatten() );  $10000 8000 6000 4000 2000 \mathsf{O}$  $\overline{C_1}$  $\frac{1}{0}$ т т  $\frac{1}{2}$  $\overline{1}$  $-2$

#### **Check Histograms**

[5]: plt.hist( frank.flatten() );

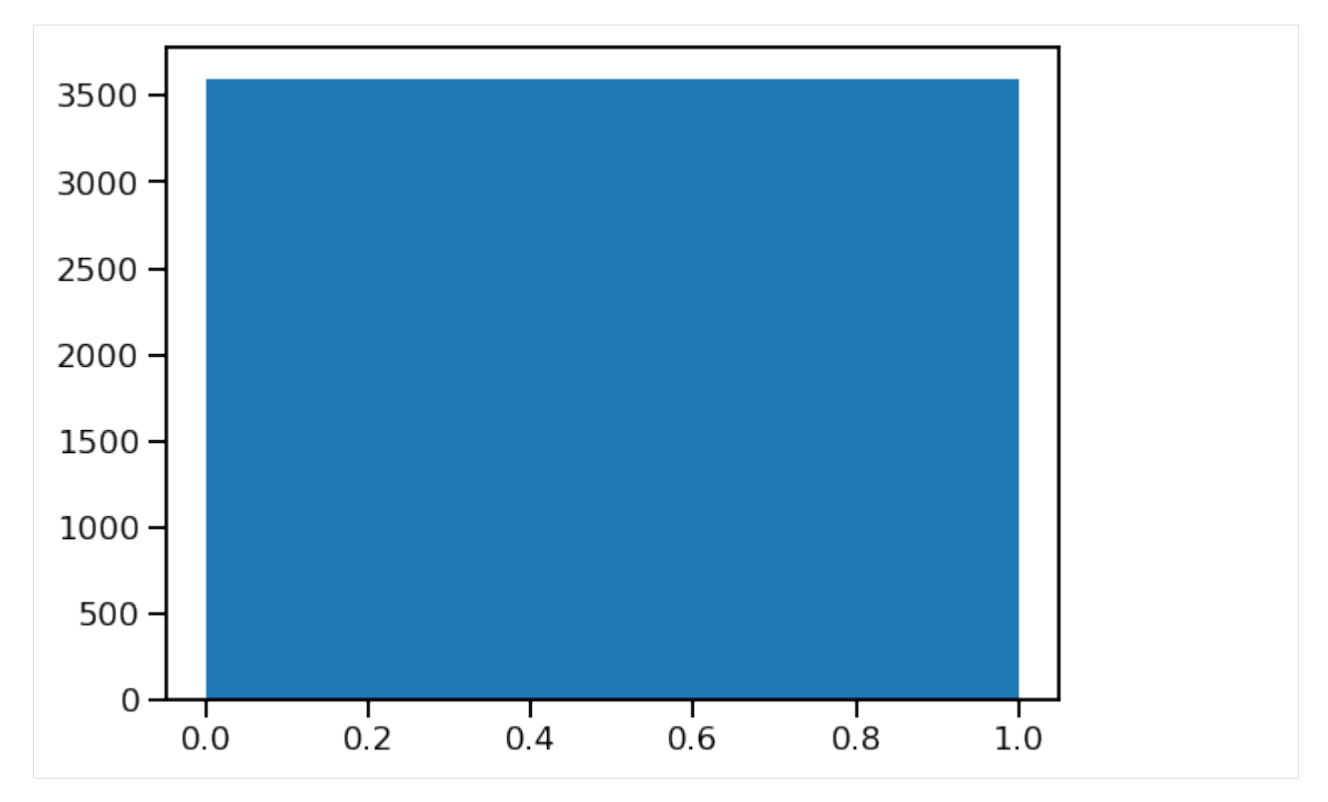

You see that rank data are uniformly distributed that has some advantages for histogram matching. Rank transformation only depends on data order and is same for different non-linear transformations of the intial data.

#### **CDF from Rank Transformation**

Okay, this is really easy - we just plot the one against the another.

```
[6]: plt.plot( r_sm.flatten(), frank.flatten(), '.')
    plt.plot( dset.flatten(), frank.flatten(), '.')
    plt.xlabel( 'initial data' )
    plt.ylabel( 'rank data')
    sns.despine()
```
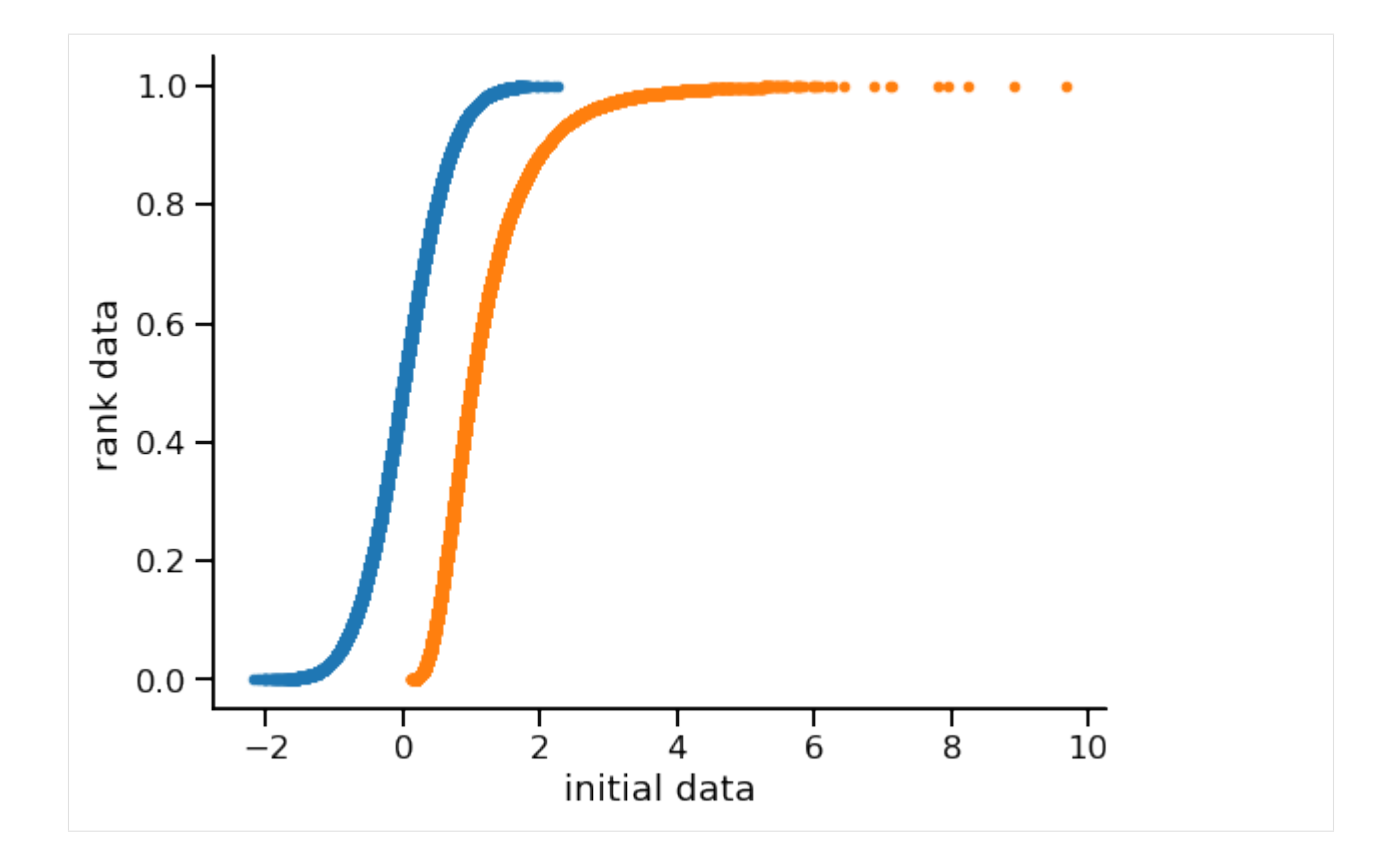

# **4.6.4 Rank Transformation to Stretch Color Range**

```
[7]: plt.imshow( dset )
     plt.title( 'initial data')
    plt.colorbar();
```
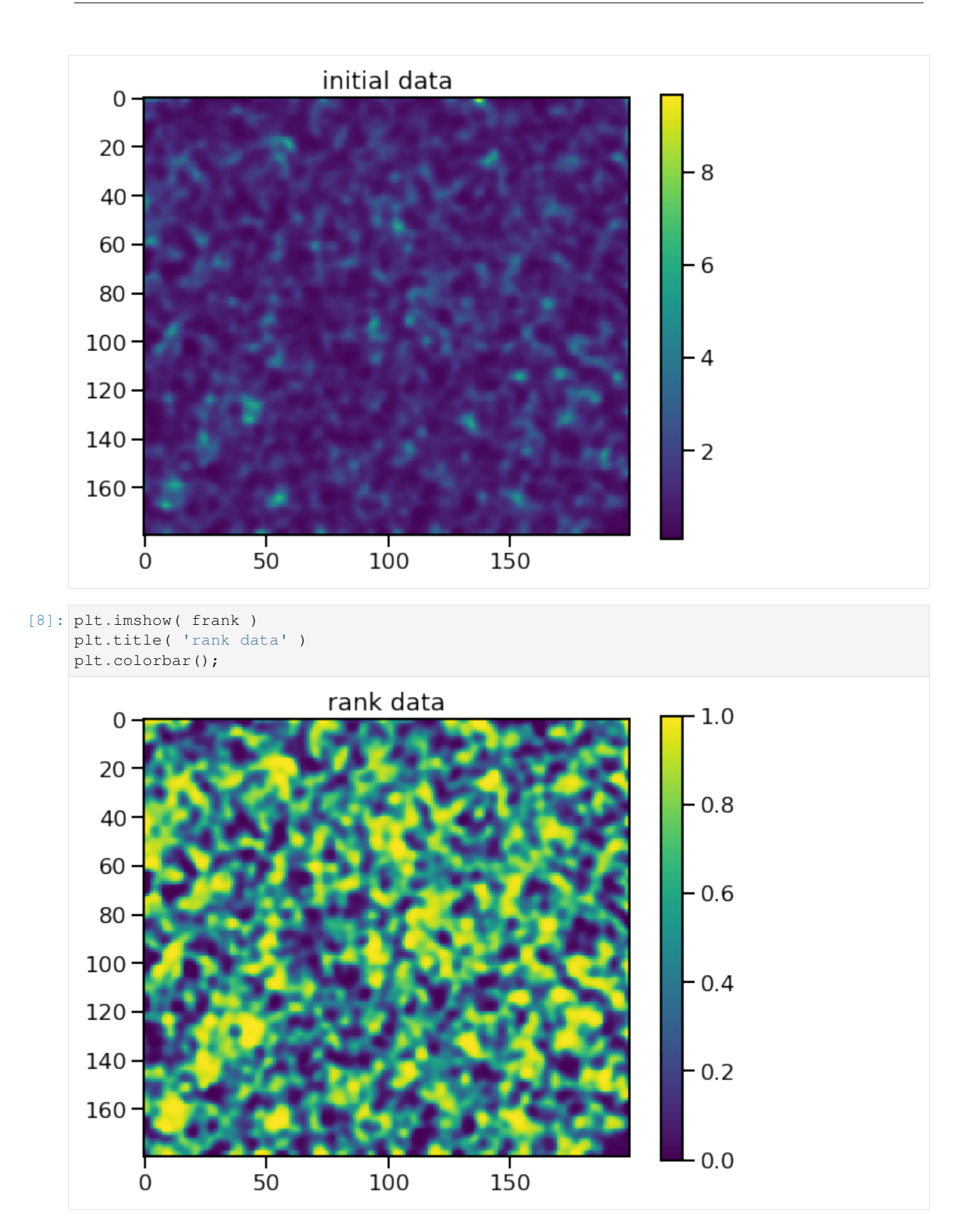

# **4.6.5 Histogram Matching**

We apply histogram matching to transform input data such that

- order of the data remains
- final distribution matches the distribution of template data

#### **Data with Different Distributions**

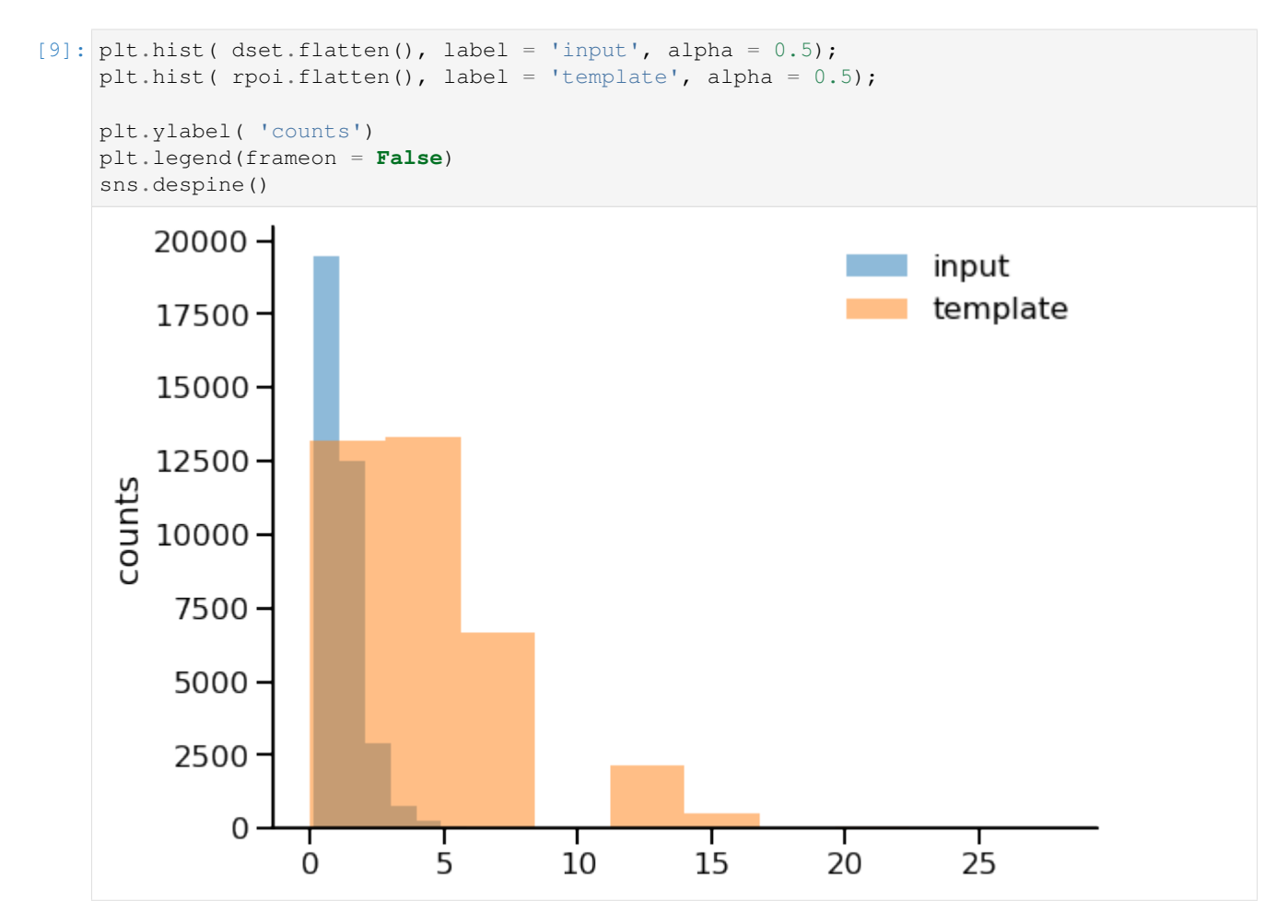

Now, we apply a non-inear transformation to the input dataset dset. As result, the transformed data dset\_t have the same distribution as rpoi.

#### **Applying the Matching**

```
[10]: dset_t = tropy.analysis_tools.statistics.fdistrib_mapping( dset, rpoi )
[11]: plt.hist( det_t flatten(), 20, label = 'transformed', alpha = 0.5);plt.hist( rpoi.flatten(), 20, label = 'template', alpha = 0.5);
     plt.ylabel( 'counts')
     plt.legend(frameon = False)
     sns.despine()
```
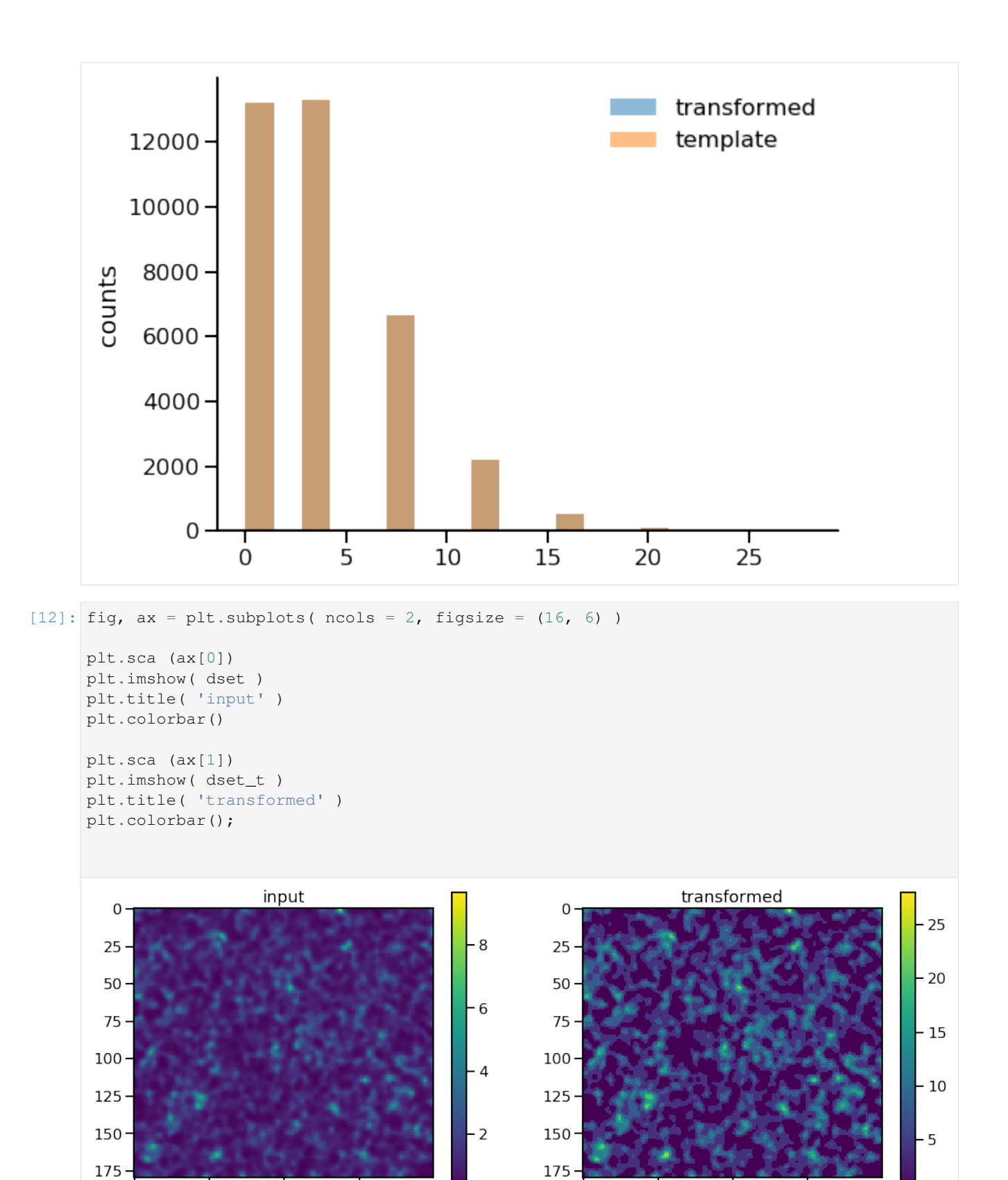

150

 $\Omega$ 

50

 $\overline{O}$ 

100

 $\overline{O}$ 

 $100$ 

 $150$ 

 $50$ 

# **4.6.6 Summary**

The module tropy.analysis\_tools.statistics provides functions to

- apply rank transformations
- histogram matching / probability matching